# **UNIVERSIDAD POLITÉCNICA SALESIANA**

# **SEDE CUENCA**

# **CARRERA DE INGENIERÍA DE SISTEMAS**

Trabajo de titulación previo a la

obtención del título de Ingeniero de

Sistemas.

**PROYECTO TÉCNICO**:

**"IMPLEMENTACIÓN DE UNA APLICACIÓN PARA EL SISTEMA DE SEGUIMIENTO A GRADUADOS BASADA EN MOODLE EN LA UNIVERSIDAD POLITÉCNICA SALESIANA"**

**AUTOR:**

**GUIDO ALEJANDRO RENDÓN SOLANO**

**TUTOR:**

**ANDREA MARICELA PLAZA CORDERO**

**CUENCA – ECUADOR**

**2018**

#### **CESIÓN DE DERECHOS DE AUTOR**

Yo, **GUIDO ALEJANDRO RENDÓN SOLANO**, con documento de identificación Nº **0104038906**, manifiesto mi voluntad y cedo a la Universidad Politécnica Salesiana la titularidad sobre los derechos patrimoniales en virtud de que soy autor del trabajo de titulación: **"IMPLEMENTACIÓN DE UNA APLICACIÓN PARA EL SISTEMA DE SEGUIMIENTO A GRADUADOS BASADA EN MOODLE EN LA UNIVERSIDAD POLITÉCNICA SALESIANA"**, mismo que ha sido desarrollado para optar por el título de **Ingeniero de Sistemas**, en la Universidad Politécnica Salesiana, quedando la Universidad facultada para ejercer plenamente los derechos cedidos anteriormente.

En aplicación a lo determinado en la Ley de Propiedad Intelectual, en mi condición de autor me reservo los derechos morales de la obra antes citada. En concordancia, suscribo este documento en el momento que hago la entrega del trabajo final en formato impreso y digital a la Biblioteca de la Universidad Politécnica Salesiana.

Cuenca, octubre de 2018

Guido Alejandro Rendón Solano C.I.: 0104038906

#### **CERTIFICACIÓN**

Yo declaro que bajo mi **tutoría** fue desarrollado el trabajo de titulación: **"IMPLEMENTACIÓN DE UNA APLICACIÓN PARA EL SISTEMA DE SEGUIMIENTO A GRADUADOS BASADA EN MOODLE EN LA UNIVERSIDAD POLITÉCNICA SALESIANA"**, realizado por, **GUIDO ALEJANDRO RENDÓN SOLANO**, obteniendo el **Proyecto Técnico**, que cumple con todos los requisitos estipulados por la Universidad Politécnica Salesiana.

Cuenca, octubre de 2018

Máster Andrea Maricela Plaza Cordero C.I.: 0105287726

#### **DECLARATORIA DE RESPONSABILIDAD**

Yo, **GUIDO ALEJANDRO RENDÓN SOLANO**, con número de cédula **0104038906**, autor del trabajo de titulación: **"IMPLEMENTACIÓN DE UNA APLICACIÓN PARA EL SISTEMA DE SEGUIMIENTO A GRADUADOS BASADA EN MOODLE EN LA UNIVERSIDAD POLITÉCNICA SALESIANA"**, certifico que el total contenido del **Proyecto Técnico** es de mí exclusiva responsabilidad y autoría.

Cuenca, octubre de 2018

Guido Alejandro Rendón Solano C.I.: 0104038906

#### DEDICATORIA

Este proyecto está dedicado a mis padres, en recompensa de todo el esfuerzo realizado a lo largo de estos años, y a todos aquellos, que supieron apoyarme cuando más lo he necesitado.

Guido Rendón S.

#### AGRADECIMIENTO

Agradezco en primer lugar a Dios por iluminarme en este camino, y no menos importante a mis Padres que siempre han estado apoyándome en cada instante de mi vida inculcándome buenos valores, a mis amistades por el apoyo incondicional y la paciencia que han sabido demostrarme, a las Autoridades y personal Docente con la guía de sus conocimientos y de manera muy especial a la Máster Andrea Plaza por su gran sentido de responsabilidad y profesionalismo en la dirección del presente proyecto.

Guido Rendón S.

#### **IMPLEMENTACIÓN DE UNA APLICACIÓN PARA EL SISTEMA DE SEGUIMIENTO A GRADUADOS BASADA EN MOODLE EN LA UNIVERSIDAD POLITECNICA SALESIANA**

#### RESUMEN

La Universidad Politécnica Salesiana (UPS), en base al cumplimiento de regulaciones estatales, en pro de garantizar la calidad de la educación superior en el Ecuador; y, como parte de las metas estratégicas, ha considerado delinear el Sistema de Seguimiento de Graduados (SSG). Este proceso ha sido llevado a cabo de forma empírica por cada una de las carreras de la UPS con una participación poco satisfactoria según cifras obtenidas del Informe sobre el currículo académico. Es por ello, la necesidad de encontrar una solución informática que implique un proceso de seguimiento que permita evidenciar el desarrollo del proceso.

El presente proyecto propone una plataforma de operaciones basada en Moodle, siendo un mecanismo de participación de los graduados al estilo de una comunidad virtual. Gracias a esta arquitectura es posible agregar nuevos componentes, cambiar comportamientos y funcionalidades de la plataforma, e interoperar con otros sistemas que forman en conjunto la propuesta de solución, a través de *plugins* que ayuden a cumplir con los objetivos planteados.

Entre las características planteadas están: (1) el registro personalizado de los usuarios en el sitio a través de la validación de datos, (2) extracción de la información del sistema informático de la UPS conteniendo la estructura, organización, usuarios y asignaciones en grupos de carreras, (3) envío de notificaciones desde la plataforma a través de la red social Facebook, siempre y cuando esta haya sido asociada con el usuario, y, (4) recolección de datos de redes sociales (Facebook o LinkedIn) asociadas al usuario y almacenadas para un posterior análisis.

Como metodología se propone *Rational Unified Process* para el desarrollo de componentes estandarizados por medio de flujos de trabajo justificados a través de artefactos empleando *Unified Modeling Language*. Cada fase está orientada en la creación o personalización de una nueva característica o modificación en base a las necesidades de los beneficiarios, lo que implica que en cada fase se realice la revisión total o parcial de los componentes para así cumplir con los objetivos funcionales de cada una.

Finalmente, la plataforma del SSG, en base a los requisitos comprendidos desde su operación, está sustentando el acoplamiento de cada parte de la solución para conseguir el incentivo del uso de redes sociales, comunidades virtuales y contacto permanente, que, a través de Moodle, sus actividades y recursos son de gran ayuda para cumplir con las metas.

#### **IMPLEMENTATION OF AN APPLICATION FOR THE SISTEMA DE SEGUIMIENTO A GRADUADOS BASED ON MOODLE AT POLITECNICA SALESIANA UNIVERSITY**

#### ABSTRACT

The Politécnica Salesiana University (UPS, which stand for Spanish acronym), based on the compliance with state regulations, in favor of ensuring the quality of higher education in Ecuador, and, as part of the strategic goals, it has considered delineating the Sistema de Seguimiento a Graduados (SSG). This process has been carried out empirically by each UPS's major with an unsatisfactory participation according to numbers obtained from the report on the academic curriculum. That is why the need to find a computer solution that involves a follow-up process that allows to demonstrate the development of the process.

The present project proposes an operations platform based on Moodle, being a mechanism for the participation of the graduates in the style of a virtual community. Thanks to this architecture it is possible to add new components, change behaviors and functionalities of the platform, and interoperate with other systems that together form the solution proposal, through plugins that help to meet the objectives raised.

Among the features are: (1) the custom signup of the users on the site through data validation, (2) extraction of information from the UPS informatics systems which contain the structure, organization, users and enrolments into groups for each major, (3) send platform notifications via Facebook social network if it has been linked with the user, and, (4) data collect of social networks (Facebook or LinkedIn) linked with the user and stored for further analysis.

The methodology proposes Rational Unified Process methodology; the development of standardized components was achieved by means of justified workflows through artifacts with Unified Modeling Language. Each phase is oriented towards the creation or customizing of a new feature or modification based on the needs of the beneficiaries, implying that at each stage the total or partial revision of the components is carried out to meet each functional requirement.

Finally, the SSG platform, based on the requirements from its operation, is supporting the coupling of each part of the solution to obtain the incentive of the use of social networks, virtual communities and permanent contact, which, through Moodle, the activities and resources are a significant help to accomplish the goals.

# **CONTENIDOS**

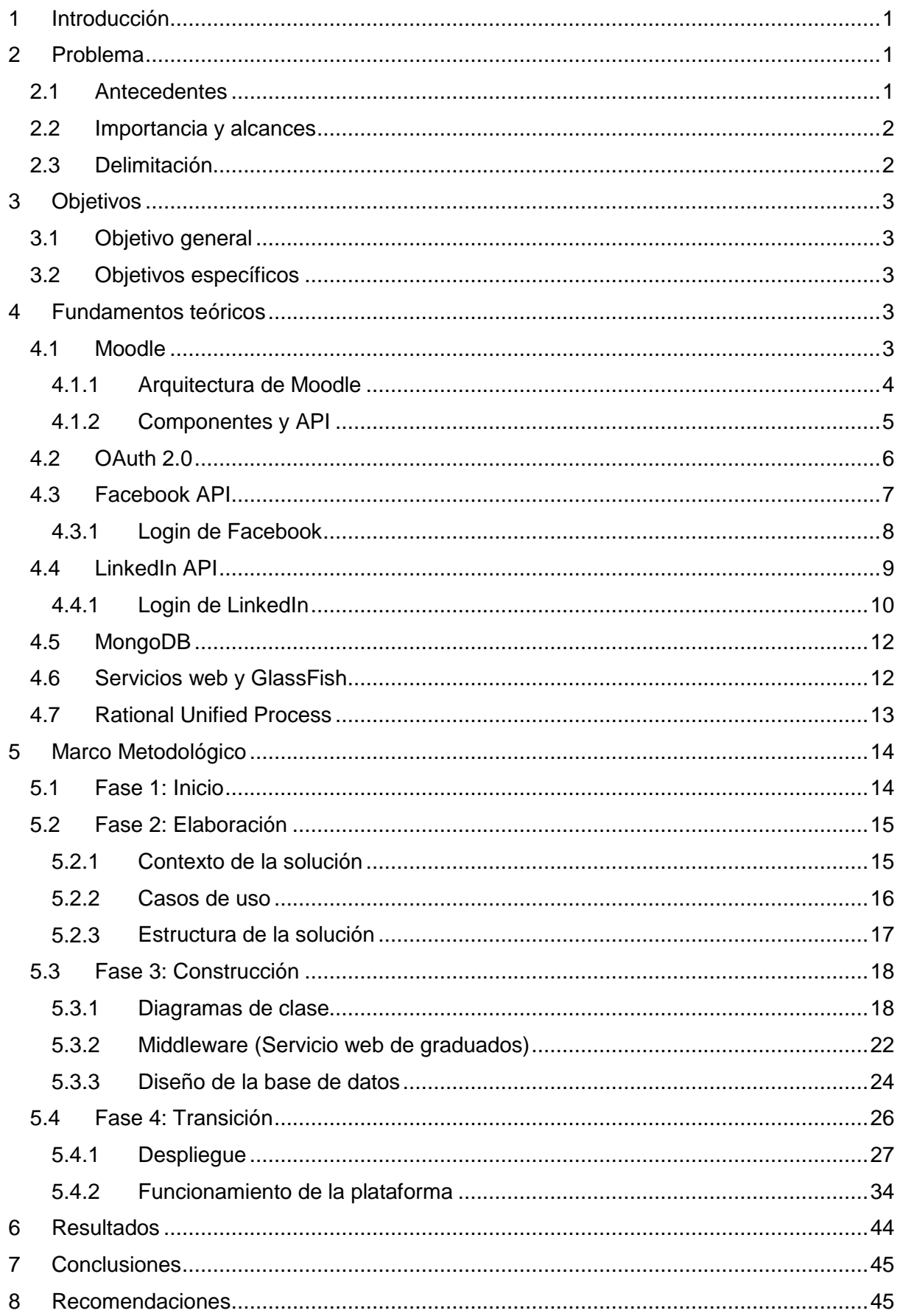

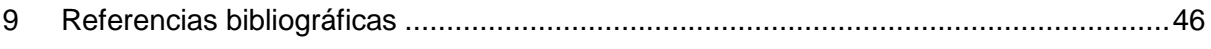

## <span id="page-10-0"></span>1 INTRODUCCIÓN

Este documento explica a través de una memoria técnica las tareas realizadas para alcanzar cada uno de los objetivos del proyecto, mismo que busca acoplar Moodle para apoyar el Sistema de Seguimiento a Graduados de la Universidad Politécnica Salesiana (UPS) de manera operativa.

Con la implementación de la metodología *Rational Unified Process* (RUP) es posible el desarrollo de cada parte y componente de la propuesta de solución, a través de iteraciones, flujos de trabajo y artefactos; junto a las distintas disciplinas de la metodología se desarrollará el proyecto de manera organizada y controlada. Así también, mediante la especificación *Unified Modeling Language* (UML) será conceptualizada cada parte de los componentes de la solución en artefactos para que puedan ser entendidos desde la lógica del negocio.

La arquitectura de la solución en este proyecto es de alta relevancia, ya que, está pensada en la interoperabilidad con otros sistemas y la relación e integración de cada componente en Moodle mediante las características de extensibilidad que ofrece la plataforma. Como tecnologías asociadas está el uso del *framework* OAuth 2.0 el cual permite la integración de redes sociales con la plataforma; así como también el uso de un middleware cuyo objetivo es la recuperación de datos de graduados desde los Sistemas Informáticos de la UPS implementado en un servidor de aplicaciones GlassFish. Por otra parte, la información extraída de redes sociales será almacenada en una base de datos orientada a documentos, MongoDB.

# <span id="page-10-1"></span>2 PROBLEMA

# <span id="page-10-2"></span>2.1 ANTECEDENTES

La Universidad Politécnica Salesiana es una Institución de Educación Superior (IES) desde 1994, enfocada en diferentes áreas de conocimiento y modalidades para estudios de tercer y cuarto nivel. En este ámbito, la UPS es regulada por el Consejo de Educación Superior (CES), por el Consejo de Evaluación, Acreditación y Aseguramiento de la Calidad de la Educación Superior (CEAACES) y la Secretaría de Educación Superior, Ciencia, Tecnología e Innovación (SENESCYT) de la República del Ecuador.

En cuanto a normativa, la Ley Orgánica de Educación Superior (LOES) y el Reglamento General a la LOES, expedidos por el CES, determinan que las IES deben instrumentar un Sistema de Seguimiento a Graduados con el objetivo de mejorar la oferta educativa de estas [1], [2]; en consecuencia, el CEAACES emite criterios de evaluación del Seguimiento a Graduados a través del indicador D1.5 en [3].

La UPS ante estos requerimientos responde con el Reglamento de Seguimiento a Graduados a cargo de la Secretaría Técnica de Vinculación con la Sociedad como instancia operativa de la Unidad de Seguimiento a Graduados [4 ch. I, art. 1, art. 3], con el ámbito de realizar un seguimiento al ejercicio profesional, laboral y académico de las diferentes carreras y programas de postgrados de la UPS [4 ch. I, art. 1, arts. 1].

La Unidad de Seguimiento a Graduados mediante un árbol de problemas ha demostrado el bajo nivel de compromiso de los involucrados con el seguimiento a graduados en las actividades relacionadas a este, por lo que, la información recolectada no asegura la mejora continua de ofertas académicas y el cumplimiento del Reglamento de Seguimiento a Graduados [5].

Por tanto, como consecuencias tenemos: la poca participación por parte de graduados y docentes responsables del seguimiento, comunicación no personalizada y deficiente con los graduados, limitados canales de comunicación, ausencia de una comunidad virtual que genere espacios de interacción de graduados que han tenido que migrar impidiendo su participación [5].

Adicionalmente, "el Secretario Técnico de Vinculación con la Sociedad expresó que: es de alta importancia contar con un espacio, ya sea un sitio o espacio virtual, exclusivo para el Seguimiento a Graduados; siendo éste un punto de encuentro que genera motivación de participación por parte de los graduados al sentirse identificados con la UPS, éste podría potenciar el mejoramiento de la oferta académica y transparentar nuestra identidad institucional". (B. Salgado, comunicación personal, abril de 2016)

# <span id="page-11-0"></span>2.2 IMPORTANCIA Y ALCANCES

Teniendo en cuenta lo expuesto, el proyecto está sustentado en la significativa necesidad de mitigar la baja participación y compromiso de los graduados; y así, contar con un mayor número de interesados en el proceso, apoyándose en las Tecnologías de Información y Comunicación (TIC) para resolver una preocupación institucional.

Es un riesgo seguir con un bajo empoderamiento del compromiso de los graduados, ya que actualmente éste contribuye mínimamente a la mejora continua de las ofertas [5]. Además, esto conlleva a un bajo rendimiento en el indicador D1.5 de Seguimiento a Graduados relacionado al criterio D de Ambiente Institucional, contemplado dentro del Modelo de Evaluación y Acreditación del CEAACES [3], afectando a la Universidad.

Esta propuesta brinda una solución práctica, ante la carestía de una herramienta que apuntale y facilite la remisión de los efectos originados por la ausencia de esta; convirtiendo las debilidades actuales en fortalezas para la institución.

Así, se contribuye a la institución para que:

- Cumpla con las regulaciones y normativas externas e internas.
- Evidencie de manera clara y transparente resultados de evaluación y acreditación, y que a su vez puedan ser socializados.
- Genere comunicación, interacción y motivación en los graduados, y docentes encargados del seguimiento.
- Analice necesidades de educación continua, dando como resultado alternativas de actualización de conocimientos que beneficien al graduado.
- Fomente el constructivismo social, apoyado en experiencias y desempeño laboral para el mejoramiento de las ofertas académicas.

#### <span id="page-11-1"></span>2.3 DELIMITACIÓN

Aquellos implicados directamente con el Sistema de Seguimiento a Graduados serán beneficiados a través del proyecto, siendo de alto impacto hacia:

- Los Graduados de la UPS
- Unidad de Seguimiento a Graduados
	- o Vicerrector Docente
	- o Secretaría Técnica de Vinculación con la Sociedad
	- o Directores Técnicos de Vinculación con la Sociedad
	- o Presidente del Comité Consultivo de Graduados
- Consejos de Carrera de Grado
- Docentes encargados de Seguimiento a Graduados
- Comités Consultivos de Graduados de las Carreras

De manera indirecta: potenciales graduados, y la sociedad y la industria, ya que una aplicación efectiva de Seguimiento a Graduados permitirá mejorar las ofertas académicas.

# <span id="page-12-0"></span>3 OBJETIVOS

#### <span id="page-12-1"></span>3.1 OBJETIVO GENERAL

Acoplar e implementar Moodle como un sitio web de encuentro y comunidad virtual orientado a la operación del Sistema de Seguimiento a Graduados de la Universidad Politécnica Salesiana, brindando un mecanismo de participación de los involucrados que incentive el componente colaborativo y de constructivismo social.

# <span id="page-12-2"></span>3.2 OBJETIVOS ESPECÍFICOS

- Acoplar y configurar Moodle para el Sistema de Seguimiento a Graduados de la UPS garantizando la funcionalidad de esta.
- Automatizar el proceso de migración de información de graduados desde el Sistema Nacional Académico hacia el aplicativo.
- Proveer a través de Moodle de herramientas para implementar estrategias de comunicación e interacción entre la UPS y los graduados.
- Apoyar el acompañamiento y líneas de servicios a través del aplicativo.
- Ofrecer comunicación constante entre las carreras y los graduados a través de comunidades virtuales.
- Brindar una herramienta de gestión para la recolección de datos de graduados.
- Incorporar las redes sociales para incentivar la participación y contacto; además de, recolectar información personal que sirvan para un posterior análisis.

## <span id="page-12-3"></span>4 FUNDAMENTOS TEÓRICOS

#### <span id="page-12-4"></span>4.1 MOODLE

Moodle (*Modular Object-Oriented Dynamic Learning Environment*, por sus siglas en inglés) es un entorno modular de aprendizaje dinámico orientado a objetos de aprendizaje (recursos y actividades), que apoya la educación en línea fundamentada en la pedagogía del constructivismo social, entendiéndose como la construcción del conocimiento en grupos cooperativos y colaborativos mediante artefactos y concepciones compartidas por los individuos involucrados en el proceso [6]. Es decir, que su objetivo es proporcionar un conjunto de herramientas que soporten el enfoque y la indagación basada en el descubrimiento de aprendizaje en línea [7], [8].

Como menciona [7], Moodle está desarrollado sobre PHP, un lenguaje de programación dinámico, poderoso y popular; construido de manera modular y con tecnologías comunes, lo cual permite a otros programadores modificar el comportamiento de éste a través de componentes que tienen definido un estilo de programación que proporciona las buenas prácticas y los formatos de compatibilidad de estos. Por otro lado, hay que recalcar que Moodle es interoperable con otras aplicaciones informáticas [9]; catalogado como un Ambiente Virtual de Aprendizaje (*Virtual Learning Environment*) o un Sistema Gestor de Aprendizaje (*Learning Management System*), y a veces, como un Sistema Gestor de Contenido (*Content Management System - CMS*) [10].

Entre sus características podemos mencionar que es una plataforma diseñada para apoyar el proceso de enseñanza-aprendizaje, es fácil de usar, gratis, sin costos de licenciamiento, y al ser un proyecto *open source*, continuamente es revisado y mejorado gracias al aporte de los usuarios. También es altamente flexible y completamente personalizable, escalable,

robusto, cuenta con controles de privacidad y seguridad; al estar disponible como una aplicación web puede ser accedido en cualquier instante, desde cualquier lugar sobre cualquier tipo de dispositivo a través de un navegador web [11].

Con el fin de generar componentes para Moodle, están disponibles guías de desarrollo [12] en donde se puede encontrar información sobre futuras características o cambios de la plataforma [13], liberaciones [14], y construcción y programación de nuevos componentes según el tipo de funcionalidad que fuese necesaria [15]. Además, es posible encontrar documentación sobre las diferentes Interfaces de Programación de Aplicaciones (API, por sus siglas en inglés) que permite aprovechar las funcionalidades que componen el núcleo de Moodle [16].

## <span id="page-13-0"></span>4.1.1 ARQUITECTURA DE MOODLE

Según [16], [17], la plataforma se encuentra dividida en secciones llamadas componentes, de forma abstracta representados en la siguiente figura:

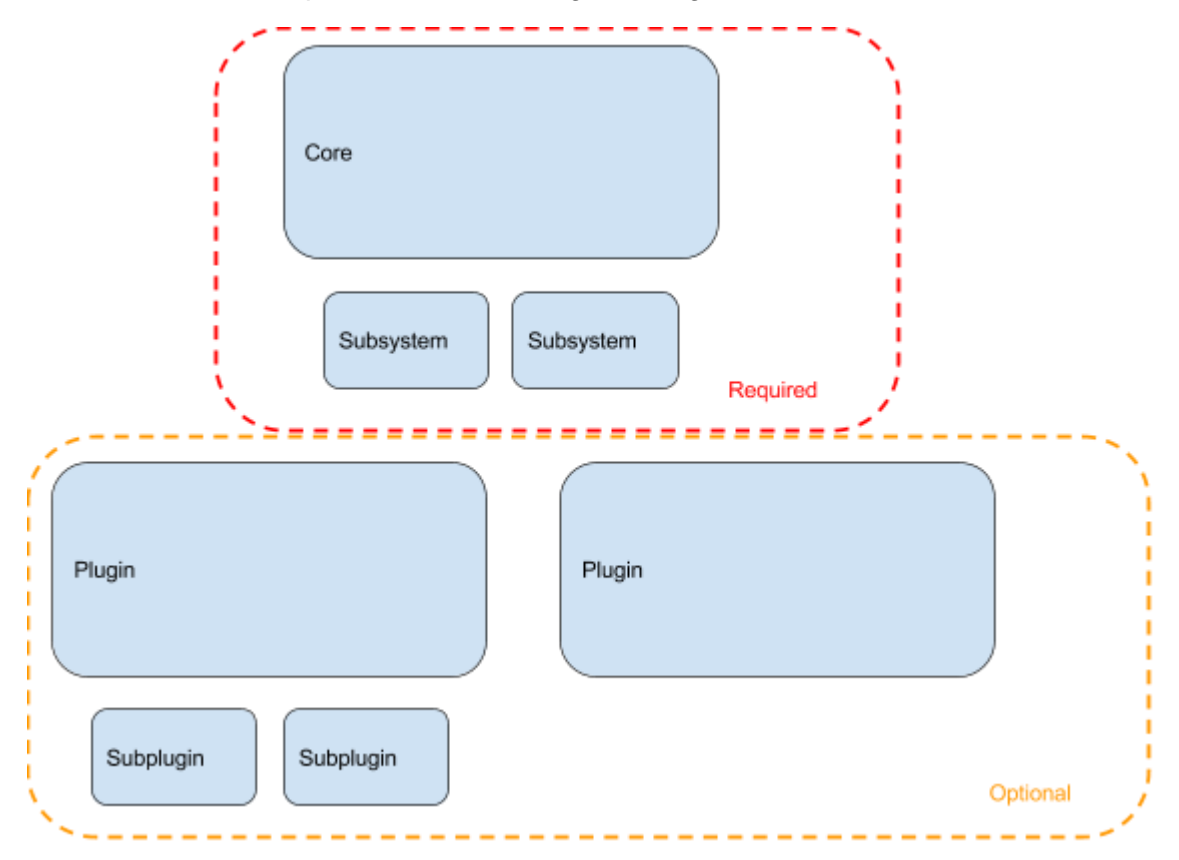

**Figura 1 Componentes en Moodle [17]**

De manera general podemos decir que, para el funcionamiento primordial de la plataforma, es fundamental contar con los componentes del núcleo, o también llamado *core* que cuenta con librerías de funcionalidad básica; y de los componentes del subsistema relacionados con funciones específicas que son parte también del núcleo de Moodle [17].

El resto de los elementos (*plugins* y *subplugins*) ofrecen la capacidad de aprovechar el núcleo y subsistemas para crear nuevos *plugins* que refuercen o personalicen el comportamiento de la aplicación según las necesidades de cada plataforma. También existe la posibilidad de que un *plugin* dependa de otros en base al comportamiento y objetivo de los mismos [17].

La estructura ideal de un *plugin* de Moodle incluye diferentes capas que interactúan con el *core* y subsistemas, siendo estas: Low Level API, Component API, External API y Webservice API [17]. La siguiente figura explica de manera básica dicha estructura (ver Figura 2).

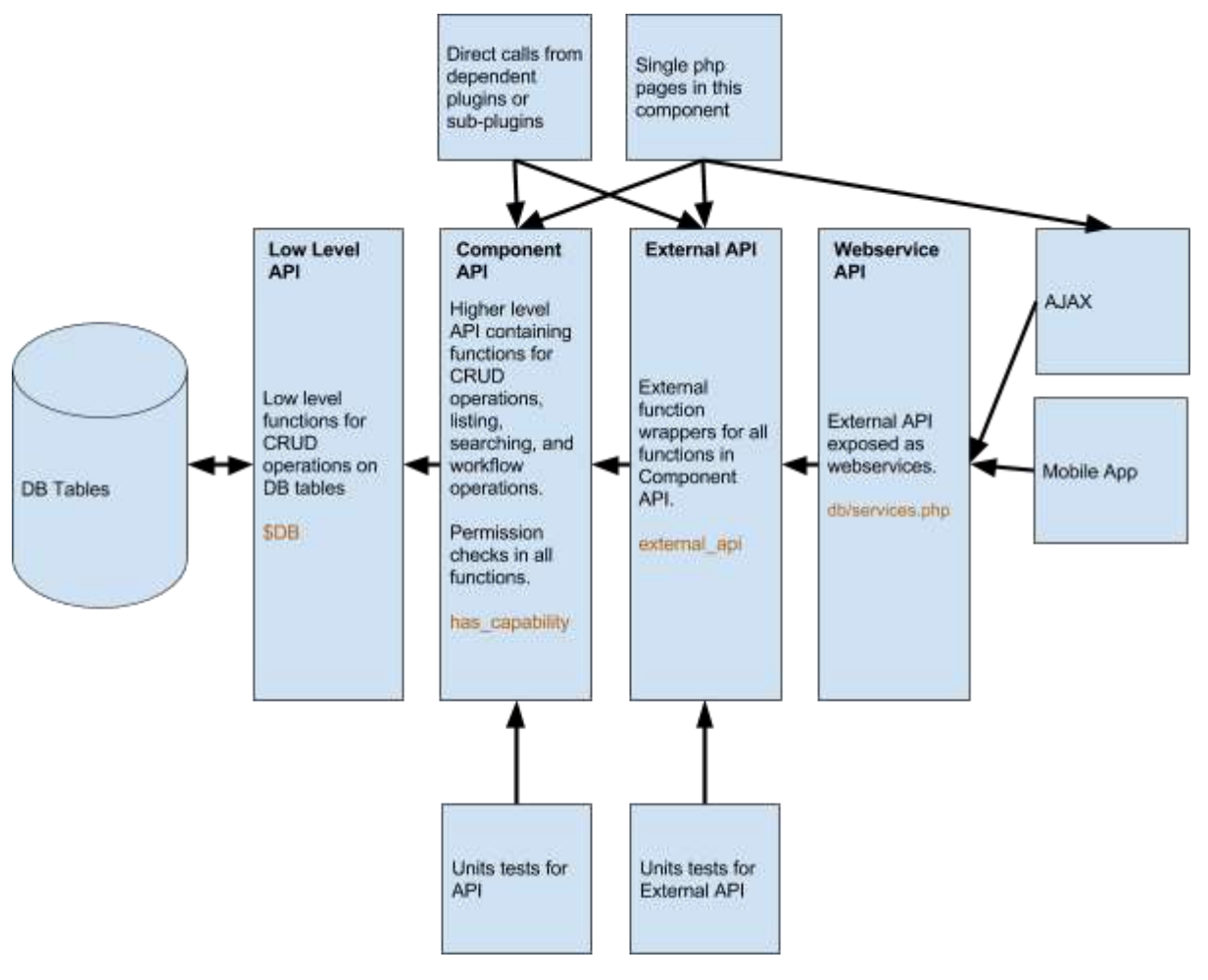

**Figura 2 Diseño ideal de un** *plugin* **[17]**

- **Low Level API.** Esta capa es usada para trabajar directamente con las tablas de la base de datos usando las operaciones *Create*, *Read*, *Update* y *Delete* (CRUD) a través de la variable *\$DB* que abstrae la conexión y gestión, independientemente del gestor de la base de datos.
- **Component API.** Implementa la lógica y comportamiento del *plugin* en base al componente y a través de diferentes operaciones, también puede utilizar la Low Level API. En esta capa debe implementarse el chequeo de permisos, accesos a ciertas funciones, e interacción con otros *plugins*, *core* y subsistemas.
- **External API.** Ofrece funciones externas usadas por otras páginas propias de la plataforma que no interactúan directamente con el *plugin*, ofreciendo una serie de operaciones y funciones.
- **Webservice API.** Expone a través de servicios web las funcionalidades y operaciones de la *External API* pudiendo ser consumidas por aplicaciones o sistemas de terceros.

#### <span id="page-14-0"></span>4.1.2 COMPONENTES Y API

Moodle está construido modularmente según su arquitectura y posee una gran cantidad de componentes *core* y de subsistemas que ayudan al correcto funcionamiento de este, es posible listar una gran cantidad de ellos [18], sin embargo, para el presente proyecto los más importantes son:

- **Access API (access).** Ayuda a determinar los permisos y accesos sobre funcionalidades específicas de un usuario dentro de la plataforma, y puede ser usado por otros componentes.
- **Data manipulation API (dml).** Componente clave que actúa como una capa de acceso a datos estableciendo una conexión directa con la base de datos y abstrayendo su comportamiento, independientemente de la base de datos.
- **Form API (form).** Con este componente es posible definir formularios web, y realizar tareas sobre el mismo.
- **Loggin API (log).** Permite describir y registrar en la bitácora de acciones de la plataforma las tareas ejecutadas por un usuario y el sistema.
- **Output API (output).** Procesa el render de las páginas web en base al tema escogido en la plataforma o la forma en que se mostrarán los contenidos web según el componente, que puede personalizarlo el render.
- **String API (string).** Ofrece soporte para la personalización del idioma y cadenas de texto en la interfaz del usuario.
- **Moodlelib API (core).** Es el componente más importante, ya que posee una gran variedad de funciones y comportamientos de uso general, además interactúa con casi la gran mayoría de subsistemas.
- **Admin settings (admin).** Subsistema para configurar el comportamiento de las opciones de configuración del núcleo de Moodle y de cada componente.
- **Enrolment API (enrol).** Relacionado a la asignación de participantes.
- **Events API (event).** Son métodos observadores de eventos que pueden ser utilizados para manejar o reaccionar ante cualquier suceso en la plataforma, y cuando un evento declarado sea lanzado. Su uso es muy recomendado para la comunicación entre *plugins* y componentes internos.
- **Message API (message).** Componente base para el manejo de mensajería dentro de la plataforma, ya sean notificaciones o comunicaciones, y cómo estas son entregadas a los usuarios.
- **OAuth 2 API (oauth2).** Provee un comportamiento común para configurar y administrar la integración con redes sociales a través del contexto de autenticación OAuth 2.
- **Task API (task).** Componente utilizado para ejecutar trabajos en segundo plano en el servidor para el procesamiento de tareas bajo una determinada calendarización o bajo demanda.

# <span id="page-15-0"></span>4.2 OAUTH 2.0

OAuth 2.0 es un estándar que permite a las aplicaciones obtener acceso limitado a las cuentas de usuario e información a través de un *framework* de autorización que trabaja sobre el servicio de HTTP [19], [20].

La implementación y el flujo se lleva a cabo a través del esquema de OAuth, usando un protocolo abstracto. A continuación, se presenta de manera básica como funciona el proceso de OAuth2 (ver Figura 3) [21], [22]:

- 1. Existe una primera petición desde el cliente para la solicitud de una autorización de acceso al usuario de un servicio de terceros.
- 2. Cuando el usuario realiza la autorización, esta confirmación es devuelta al cliente.
- 3. Nuevamente el cliente realiza una petición de permisos para adquirir un *token* que identifica de manera única los permisos y el usuario que los ha concedido y como acceder a los diferentes datos de este.
- 4. El cliente recibe el *token* a ser utilizado para las diferentes solicitudes que desea realizar.
- 5. El cliente puede realizar peticiones de información protegida hacia los servicios incluyendo siempre en la firma el *token* otorgado.
- 6. En base a los permisos otorgados el cliente recibirá la información solicitada.

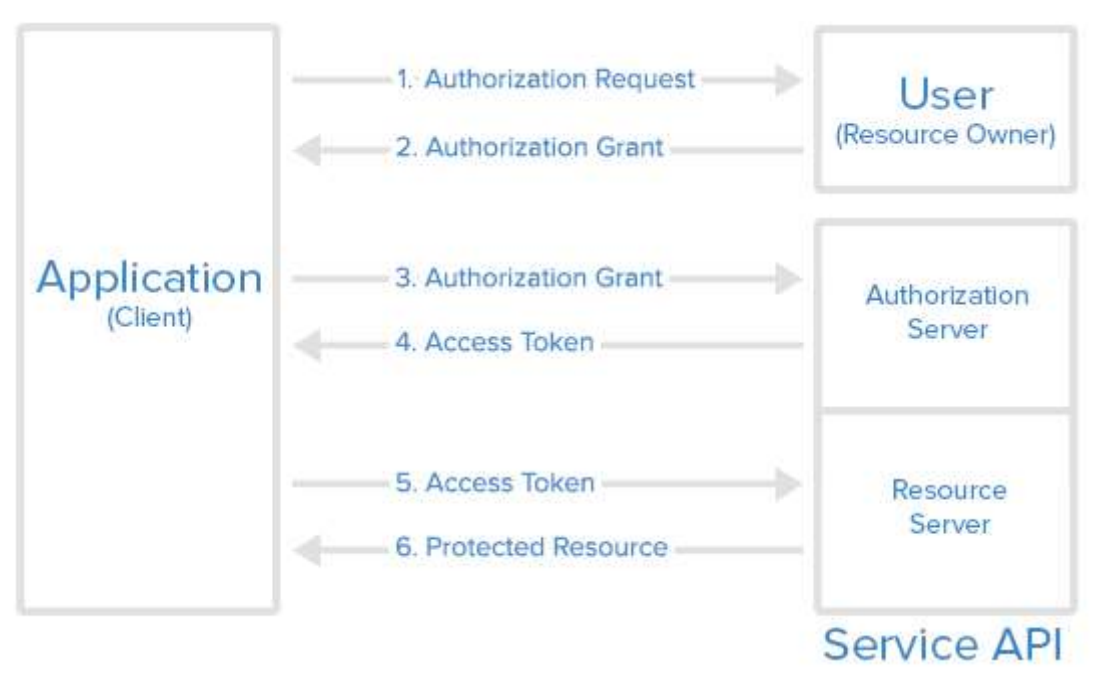

**Figura 3 Flujo abstracto del protocolo [21]**

# <span id="page-16-0"></span>4.3 FACEBOOK API

Facebook ofrece la posibilidad de integrar y consumir sus servicios a través de aplicaciones de terceros, brindando diferentes API, componentes y características [23]. En la página de *Facebook for Developers* es posible añadir una aplicación propia y solicitar los correspondientes permisos y directivas de uso de la aplicación con Facebook.

Las aplicaciones que implementan la API de Facebook están comúnmente orientadas a [23]:

- Compartir estados en Facebook
- **•** Personalización de usuario y permisos
- Sugerir amistades
- Generar red de audiencias
- Obtener reportes

Para crear una aplicación es necesario tener una cuenta válida de Facebook y visitar la dirección https://developers.facebook.com/; en este sitio puede encontrarse información más detallada de todos los productos, servicios y API disponibles para integrar cualquier sitio con la red social de Facebook [23].

Luego de ingresar al sitio de *Facebook for Developer*, es posible crear una nueva aplicación, colocando un nombre para la misma y una dirección de contacto como se ilustra en la siguiente figura (ver Figura 4):

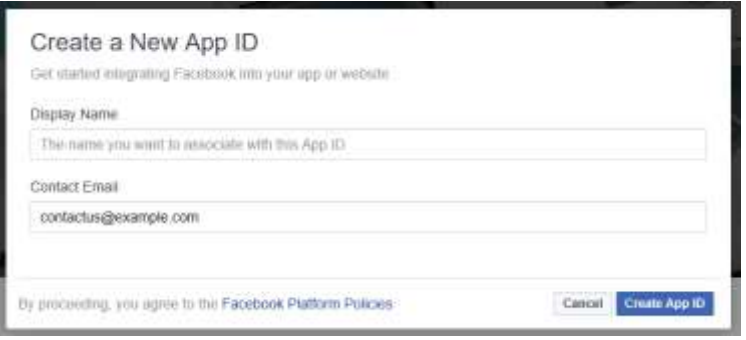

**Figura 4 Formulario para crear una aplicación en** *Facebook for Developers*

Entre las características más importantes que se encuentran en una aplicación de Facebook, está la versión de la API (*API Version*) a usar, el Identificador (*App ID*) y una llave secreta (*App Secret*) de la aplicación, que son necesarios para los diferentes usos de la API de Facebook.

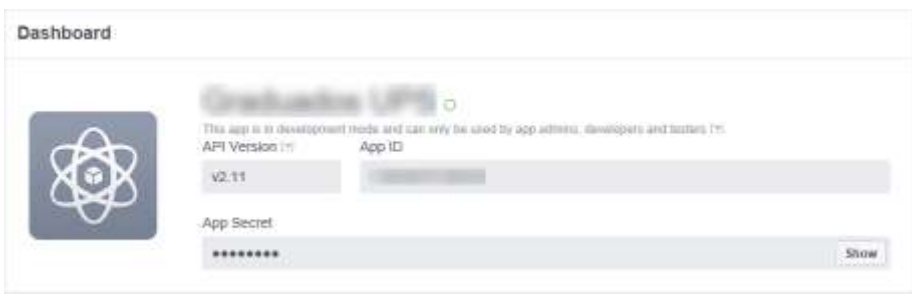

**Figura 5 Resumen de la aplicación**

## <span id="page-17-0"></span>4.3.1 LOGIN DE FACEBOOK

El producto de *Facebook Login* permite añadir a las aplicaciones la posibilidad de integrar la red social a través del inicio de sesión y vincular la cuenta local de la aplicación con una cuenta de Facebook.

Así, es necesario que la aplicación externa interactúe a través de la API de Facebook; en primera instancia es necesario solicitar la redirección a la URL de Facebook para el inicio de sesión, y posterior a ello, en caso de no haberlo realizado antes, otorgar los permisos correspondientes a la cuenta de usuario para el acceso del aplicativo de Facebook [24].

La primera llamada será a la siguiente URL:

```
https://www.facebook.com/v2.11/dialog/oauth?
      client_id={app-id}
      &redirect_uri={redirect-url}
```
Donde el parámetro:

- *client\_id* es el ID de la aplicación de Facebook; y,
- *redirect\_uri* es el recurso al cual es redireccionado el usuario luego de iniciar sesión satisfactoriamente en Facebook.

La llamada devuelve un parámetro de nombre *code*, siendo éste una cadena de texto encriptada por cada solicitud de inicio de sesión; a través de este código es posible solicitar el *token* que en posterior permitirá acceder y consultar datos sobre los usuarios a través de otros recursos [24].

Para obtener el *token* de acceso es necesario realizar una petición mediante el protocolo HTTP y el verbo GET a la siguiente URL:

```
GET https://graph.facebook.com/v2.11/oauth/access_token?
     client id={app-id}
     &redirect_uri={redirect-uri}
     &client secret={app-secret}
     &code={code-parameter}
```
Donde el parámetro:

- *client\_secret* es la llave secreta de la aplicación; y,
- *code* es la cadena de texto encriptada obtenida en el paso anterior.

Los parámetros deben ser reemplazados por los correspondientes valores. A continuación, se presenta la respuesta que la URL devuelve:

```
{
      "access token": {access-token},
      "token_type": {type},
      "expires_in": {seconds-til-expiration}
}
```
Con el *access-token* es posible realizar las diferentes llamadas hacia los recursos que ofrece Facebook a través de la *Graph API,* que es la primera vía para recuperar datos como:

- **User.** Representa a una persona en Facebook y es posible consultar sus datos [25].
- **Notification.** Permite el envío de una notificación desde la aplicación hacia Facebook [26].

## <span id="page-18-0"></span>4.4 LINKEDIN API

LinkedIn ofrece una serie de servicios y productos a través de las API de LinkedIn, como las características de inicio de sesión mediante OAuth 2.0, compartir, editar perfil, gestionar páginas de compañías, y otros [27].

Para crear una aplicación en LinkedIn se debe ingresar en http://developer.linkedin.com, iniciar sesión con una cuenta válida de la red social en mención, asociar la aplicación a una compañía especificando: el nombre, descripción, una imagen como logo, el uso que tendrá la misma, la URL del sitio web de la aplicación, contactos de negocio (correo electrónico y número telefónico), y posterior a ello aceptar los términos de servicio del uso de la API de LinkedIn.

De igual manera que Facebook, en LinkedIn [27] se deben configurar las diferentes opciones y características que la aplicación solicita usar a través de la API. La página de configuración de la aplicación muestra el Identificador (*Client ID*) del cliente y la llave secreta (*Client Secret*) del cliente (ver Figura 6).

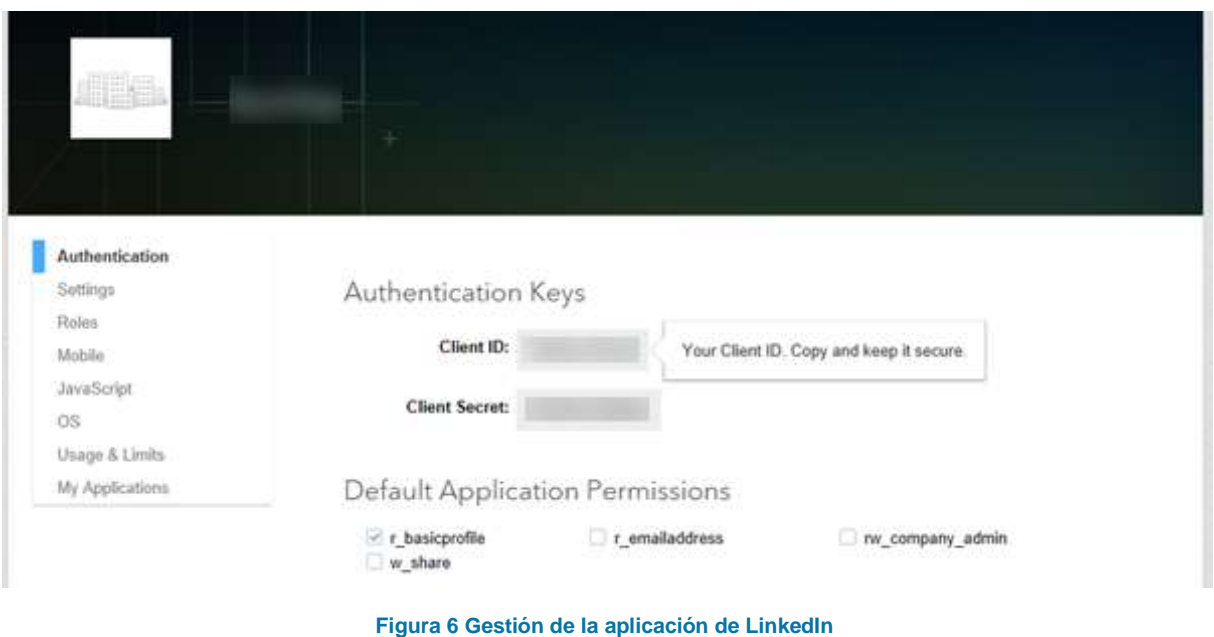

# <span id="page-19-0"></span>4.4.1 LOGIN DE LINKEDIN

LinkedIn utiliza el framework OAuth 2.0 para la seguridad e identificación de los usuarios dentro de LinkedIn. El proceso es básico, como lo explica [28], el usuario es direccionado a un recurso donde debe autorizar los accesos correspondientes de la aplicación a través de la siguiente URL:

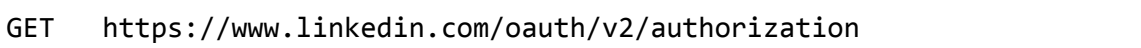

Los parámetros requeridos son los siguientes:

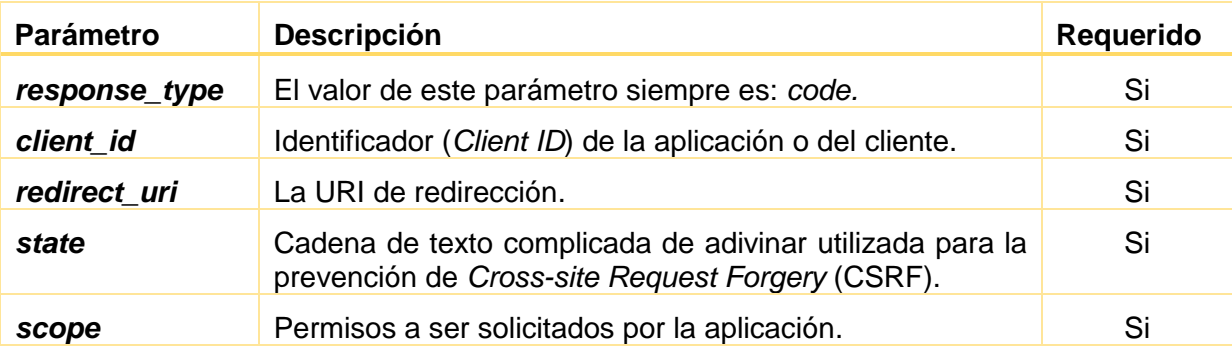

**Tabla 1 Parámetros de solicitud de autorización de LinkedIn**

Luego, se inicia sesión en LinkedIn y se otorgan los permisos a la aplicación [28] como se observa en la siguiente figura (ver Figura 7):

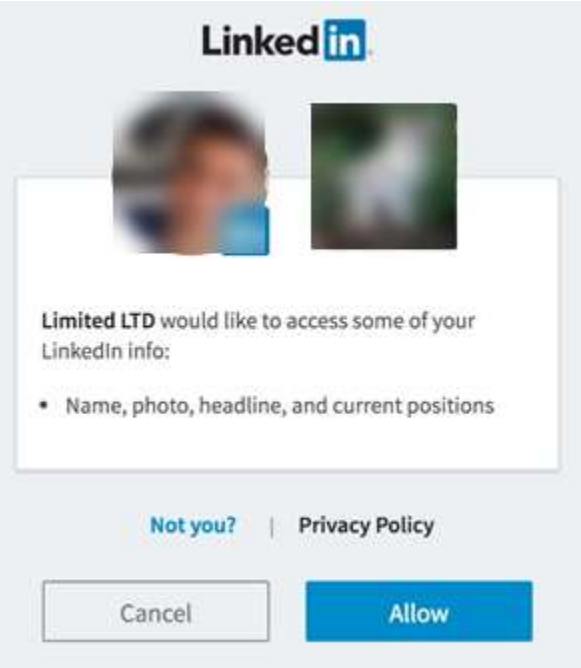

**Figura 7 Cuadro de autorización del usuario para usar la aplicación [28]**

Una vez que la aplicación es aprobada y el inicio de sesión ha sido completado correctamente, éste devuelve un código de autorización *code*, el cual sirve para solicitar a través de otro recurso el *token* de acceso.

#### POST https://www.linkedin.com/oauth/v2/accessToken

Los parámetros enviados son los siguientes:

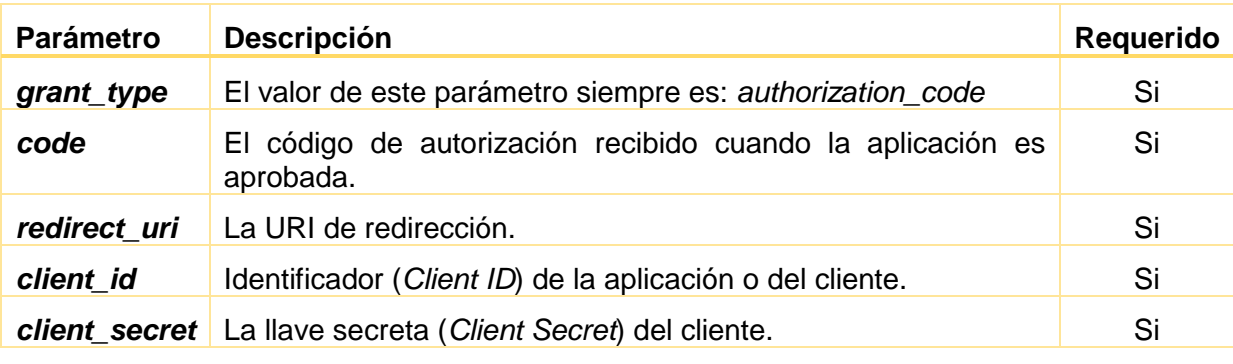

**Tabla 2 Parámetros para la solicitud del** *access token*

Una vez obtenido el *token* de acceso es posible recuperar la información de las cuentas de usuario a través del recurso [29]:

```
GET https://api.linkedin.com/v1/people/~?format=json
```
Este devolverá una respuesta con la información del usuario correspondiente al *token* obtenido, similar a la siguiente:

{

```
"firstName": "Frodo",
```
"headline": "Jewelery Repossession in Middle Earth",

```
"id": "1R2RtA",
      "lastName": "Baggins",
      "siteStandardProfileRequest": {
            "url": https://www.linkedin.com/profile/view?id=…
      }
}
```
#### <span id="page-21-0"></span>4.5 MONGODB

MongoDB es un gestor de base de datos orientado a documentos, clasificado como no relacional [30 ch. 1] o también conocido como NoSQL; donde los datos son almacenados con una representación binaria denominada BSON (Binary JSON) [31 ch. 1] a través de una clave y valores [31 ch. 1]; estos no tienen un tipo de dato fijo, incluyendo la posibilidad de añadir más campos o eliminarlos según la necesidad, permitiendo que el desarrollo de aplicaciones sea considerada fácil [30 ch. 2], [31 ch. 1].

Debido a las características de índices secundarios es flexible, fácil de utilizar, potente y escalable; además permite realizar consultas por rangos, ordenamientos, agregaciones e índices geoespaciales [30 ch. 1], reemplazando el concepto de tuplas hacia un modelo más versátil, y representando un conjunto de datos complejos en un solo registro.

Su flexibilidad ofrece la libertad de que la base de datos crezca sin mayor complicación con la posibilidad de escalamiento con clúster, permitiendo almacenar y replicar información a través de los diferentes servidores. El motor de base de datos asegura que la información sea coherente entre los diferentes servidores [30 ch. 2], [31 ch. 1].

Con respecto a los documentos BSON, éstos contienen uno o más campos, cada campo contiene un valor o una colección de valores representadas por un arreglo de datos y subdocumentos [31 ch. 4], por ejemplo: un modelo de datos para una aplicación de blog tendría una serie de tablas como: *Entradas*, *Autores*, *Comentarios* y *Categorías*; en MongoDB este modelo se puede resumir a dos colecciones, una para los *Autores*, y la otra para las *Entradas*, dentro de la última se incluiría la colección de *Comentarios* y *Categorías*.

## <span id="page-21-1"></span>4.6 SERVICIOS WEB Y GLASSFISH

Servicios Web, también conocidos como *Web Services*, son un medio para conectar distintas aplicaciones de *software* de modo ubicuo a través de protocolos y formatos Web como HTTP, XML o SOAP [32], sin la necesidad de que el cliente (aplicaciones de *software*) conozca la manera en que es implementado, siendo la piedra angular que permite la interoperación entre diferentes aplicaciones. Es considerado como un *middleware* basado en la web abstrayendo la lógica de intercambio de información entre aplicaciones [33].

De forma general, [34] presenta los componentes básicos que un servicio web tendría: (1) un proveedor de servicio (*service provider*) definido a través de un *Web Services Description Language* (WSDL) y que es publicado en el componente de directorio *Universal Description,* (2) *Discovery and Integration* (UDDI), que contiene el registro de los servicios (*service registry*); y (3) *service requestor,* que identifica el servicio que desea consumir a través del UDDI para luego tener una comunicación directa con el proveedor de servicio mediante algún protocolo de transporte (ver Figura 8).

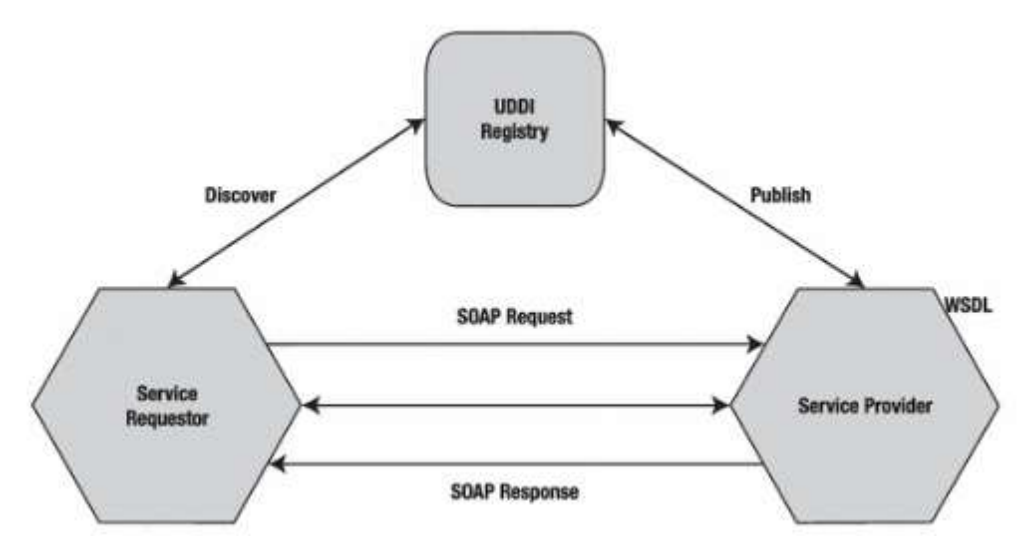

**Figura 8** *Basic Web Service flow* **[34 p. 16, table 2-1].**

Puntualmente, en el presente proyecto se está trabajando con GlassFish, siendo un servidor de aplicaciones implementado con la referencia Java EE 7 que soporta un conjunto de tecnologías estándar basado en Java para el lado del servidor. Entre estas tecnologías están: *Java Server Faces* (JSF), *Enterprise Java Beans* (EJB), *Java Messaging Service* (JMS), *Java Persistent API* (JPA), *Java API for WebSocket, Context and Dependency Injection* (CDI), *Java API for XML Web Services* (JAX-WS), *JAVA API for RESTful Web Services* (JAX-RS), *Java API for JSON Processing* (JSON-P), entre otros [35], [36].

# <span id="page-22-0"></span>4.7 RATIONAL UNIFIED PROCESS

*Rational Unified Process* (RUP) está orientado al desarrollo de proyectos de *Software* centrado en la arquitectura a través del desarrollo de componentes estandarizados, la definición de actividades a través de roles y flujos de trabajo, y la elaboración de entregables o también conocidos como artefactos (*artifacts*) [37], [38], [39 ch. 1].

Este proceso está dirigido por el uso de *Unified Modeling Language* (UML) [38] y varias disciplinas mediante las fases: inicio, elaboración, construcción y transición, que permiten un desarrollo iterativo e incremental, apoyándose en los flujos de trabajo (modelado de negocio, requisitos, análisis y diseño) [38], [39 ch. 12] que demandan una significativa inversión de tiempo.

RUP al ser una metodología prescriptiva [38] deja a libertad la implementación de sus fases y entregables, por lo que en este proyecto serán utilizadas las disciplinas que sean consideradas las más importantes y necesarias para su ejecución; además, de considerar para cada iteración los flujos de trabajo de ingeniería correspondientes (modelado del negocio, requisitos, análisis y diseño, implementación, pruebas y despliegue) [39 ch. 5].

La propia metodología sugiere que el mayor esfuerzo y dedicación del proyecto esté centrada en las fases iniciales para la determinación más aproximada a las necesidades del cliente [39 ch. 13].

## <span id="page-23-0"></span>5 MARCO METODOLÓGICO

El proyecto propone la implementación y adaptación de Moodle como una herramienta versátil, que sirva como un medio oficial para la administración y gestión de las actividades del SSG, y actúe también como un CMS.

En base a la metodología de desarrollo adoptada en el presente proyecto, [37] menciona que en cada iteración del ciclo de vida de desarrollo de software existen cuatro fases por las cuales hay que transitar, siendo estas:

**Fase 1: Inicio.** Esta fase establece en términos del negocio las necesidades del proyecto, incluyendo a todos los involucrados, e identificando las características, cambios, niveles de urgencia e importancia del proyecto.

**Fase 2: Elaboración.** En este punto, los objetivos de la fase 1 han sido completamente entendidos y comprometidos para establecer un marco de trabajo, el desarrollo del proyecto, la identificación de riesgos y requerimientos del sistema.

**Fase 3: Construcción.** Está centrada en el diseño, programación y pruebas en base a los componentes a ser integrados.

**Fase 4: Transición.** El sistema pasa de una versión de desarrollo a una de pruebas, y finalmente hacia producción una vez cumplido con los requerimientos establecidos en cada iteración de la fase de Inicio.

A continuación, se presenta la descripción de cada fase y los diferentes artefactos que han sido propuestos para resolver cada una de las características necesarias del aplicativo y que son de apoyo para el alcance de los objetivos del presente proyecto.

#### <span id="page-23-1"></span>5.1 FASE 1: INICIO

En esta primera etapa se definieron los antecedentes, justificaciones, delimitaciones y objetivos, que establecen claramente el alcance y criterios de aceptación del proyecto.

A través de reuniones, fueron propuestas varias alternativas como solución; entre ellas se destaca la implementación y adaptación de Moodle a través de *plugins,* siendo una herramienta versátil y actuando como un medio oficial para la gestión del proceso de SSG, y a su vez como un CMS.

Moodle aportará significativamente en la creación de un ambiente colaborativo social a través de las herramientas que posee, como son: Foros, Bases de Datos, Comunicación Interna, Chats, Encuestas (Retroalimentación), Consultas y otras actividades de integración al estilo de una comunidad virtual, proporcionando un contacto permanente para los graduados.

Para el cumplimiento de los objetivos en base a la propuesta de solución fundamentada en Moodle, se identificaron las siguientes características claves que el sistema debe poseer (ver Tabla 3):

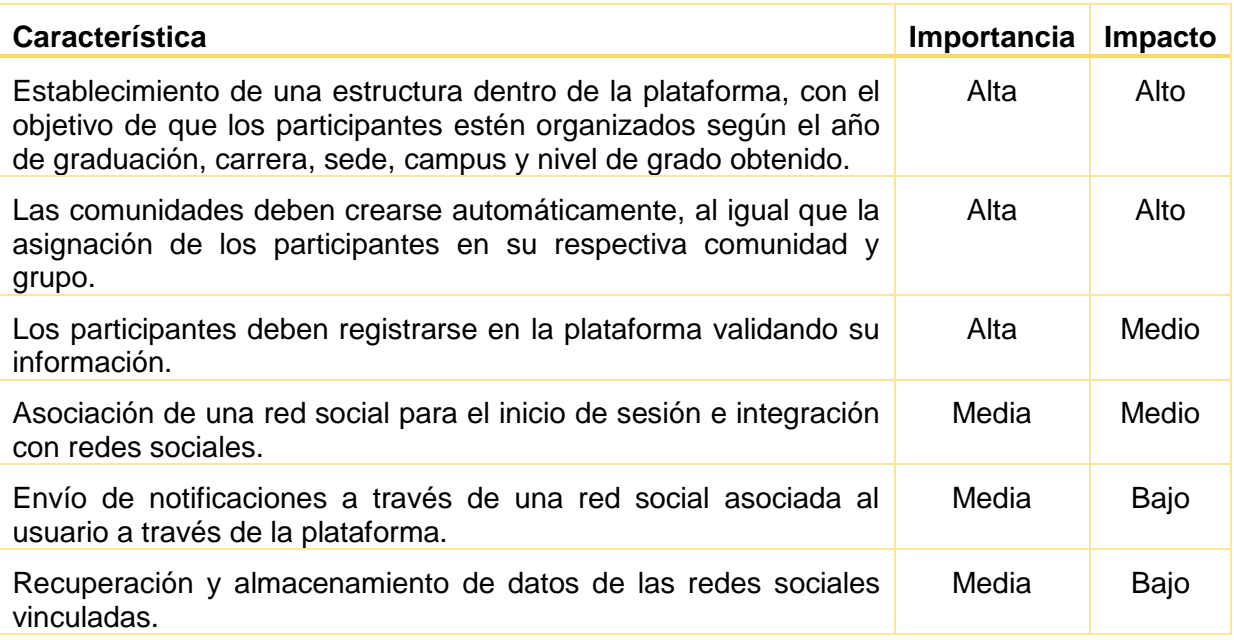

#### **Tabla 3 Características de la solución**

La aplicación se integrará con los siguientes componentes de terceros o interfaces externas:

- Sistemas Informáticos de la UPS a través de Servicios Web SOAP.
- API para redes sociales y el uso de OAuth2 y REST.
- CAS institucional para validación de credenciales de los operadores de la plataforma.

Dentro de los riesgos directos e indirectos que pueden retrasar o terminar con el proyecto, están:

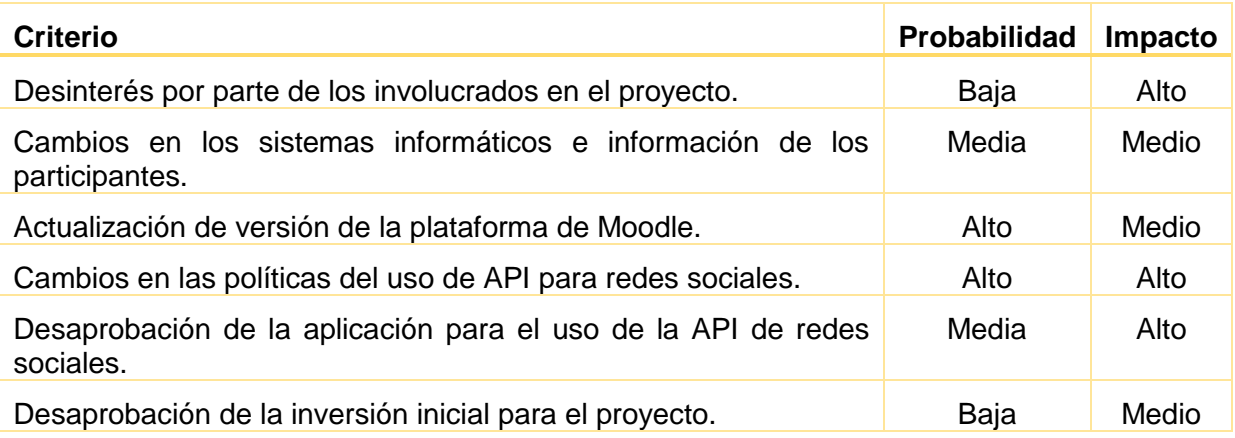

**Tabla 4 Riesgos**

## <span id="page-24-1"></span><span id="page-24-0"></span>5.2 FASE 2: ELABORACIÓN

## 5.2.1 CONTEXTO DE LA SOLUCIÓN

La aplicación se integrará por varios componentes definiendo de manera contextual la interactividad entre cada uno; cómo se observa en la Figura 9, la parte clave de la arquitectura de la aplicación es Moodle como herramienta del SSG, la misma que a través de Servicios Web -actuando como una capa intermedia o *middleware*- extraerá los datos de graduados desde el Sistema Informático de la UPS.

Además, el diagrama contextual demuestra la comunicación entre la plataforma y las API de las redes sociales, la misma que posibilitará la integración de inicio de sesión con OAuth 2.0, y a su vez usar las diversas aplicaciones que brindan las redes sociales. Finalmente encontramos un contexto de almacenamiento donde se guardarán los datos obtenidos de las diversas redes sociales vinculadas.

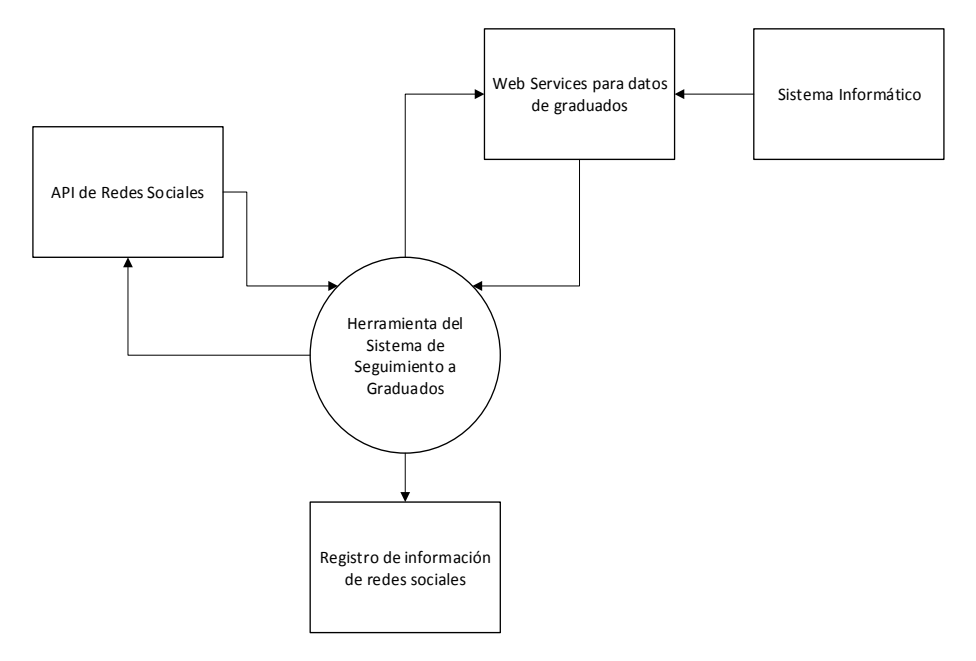

**Figura 9 Diagrama contextual de la solución**

# <span id="page-25-0"></span>5.2.2 CASOS DE USO

Se declara de manera formal los casos de uso, para explicar de forma organizada junto a la metodología UML los requisitos y el uso correspondiente del aplicativo.

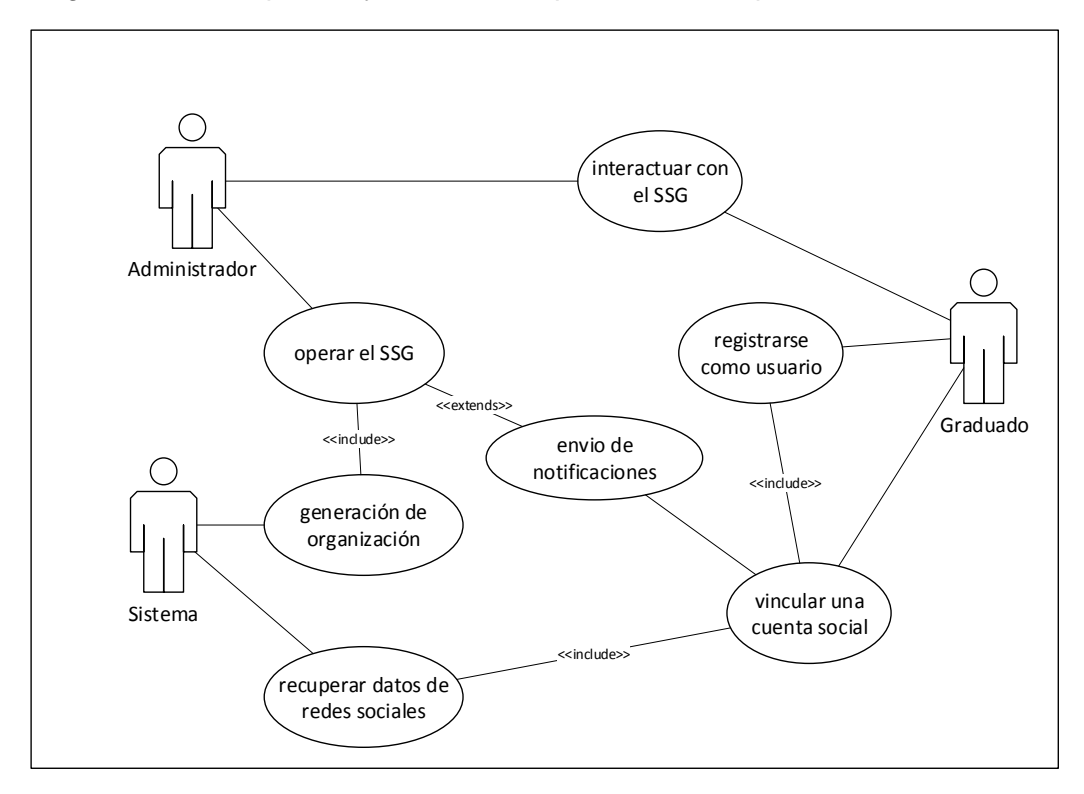

**Figura 10 Caso de uso de la solución**

A continuación, de forma más detallada se presenta la aplicación del servicio web para la extracción de datos de graduados:

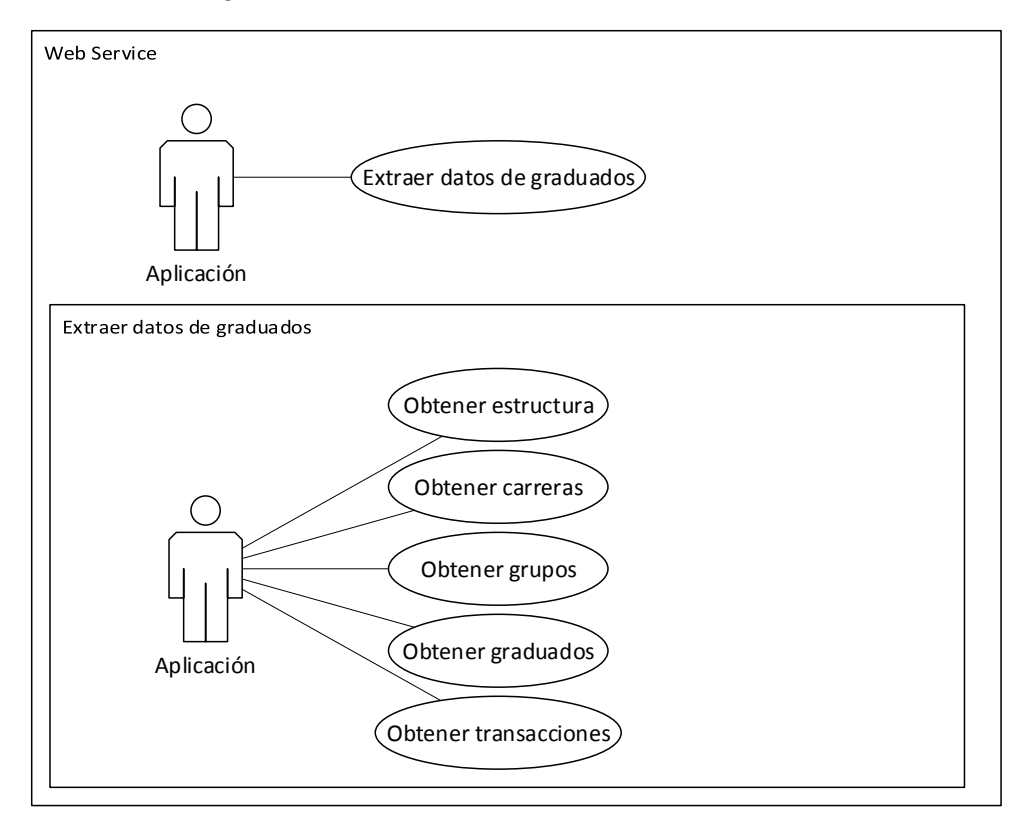

**Figura 11 Diagrama de caso de uso del servicio web de graduados**

#### <span id="page-26-0"></span>5.2.3 ESTRUCTURA DE LA SOLUCIÓN

La propuesta de solución consiste en la construcción de cuatro componentes dentro de la plataforma del Sistema de Seguimiento a Graduados identificados en las siguientes partes:

- **Enrol Graduados.** Genera la estructura de categorías, carreras, años de graduación, pre-registro de usuarios, y asignaciones en cada carrera; todo esto a través de la comunicación del *Web Service* de Graduados para extraer los datos del Sistema Informático usando *Enrolment API* de Moodle.
- **Auth Graduados.** Permite asociar únicamente una cuenta de graduado con una red social configurada, registrar y validar al graduado usando *OAuth API* y *Authentication API* de Moodle hacia los servicios REST de las Redes Sociales.
- **Output Facebook.** Envía notificaciones o mensajes de la plataforma hacia la red social de Facebook en forma de notificación a través de la cuenta asociada en el componente de Auth Graduados usando *OAuth API* y *Message API* de Moodle.
- **Local Graduados.** Extrae la información permitida por el usuario desde la red social asociada en el componente de Auth Graduados y la almacena en un repositorio (base de datos) usando *OAuth API* de Moodle.

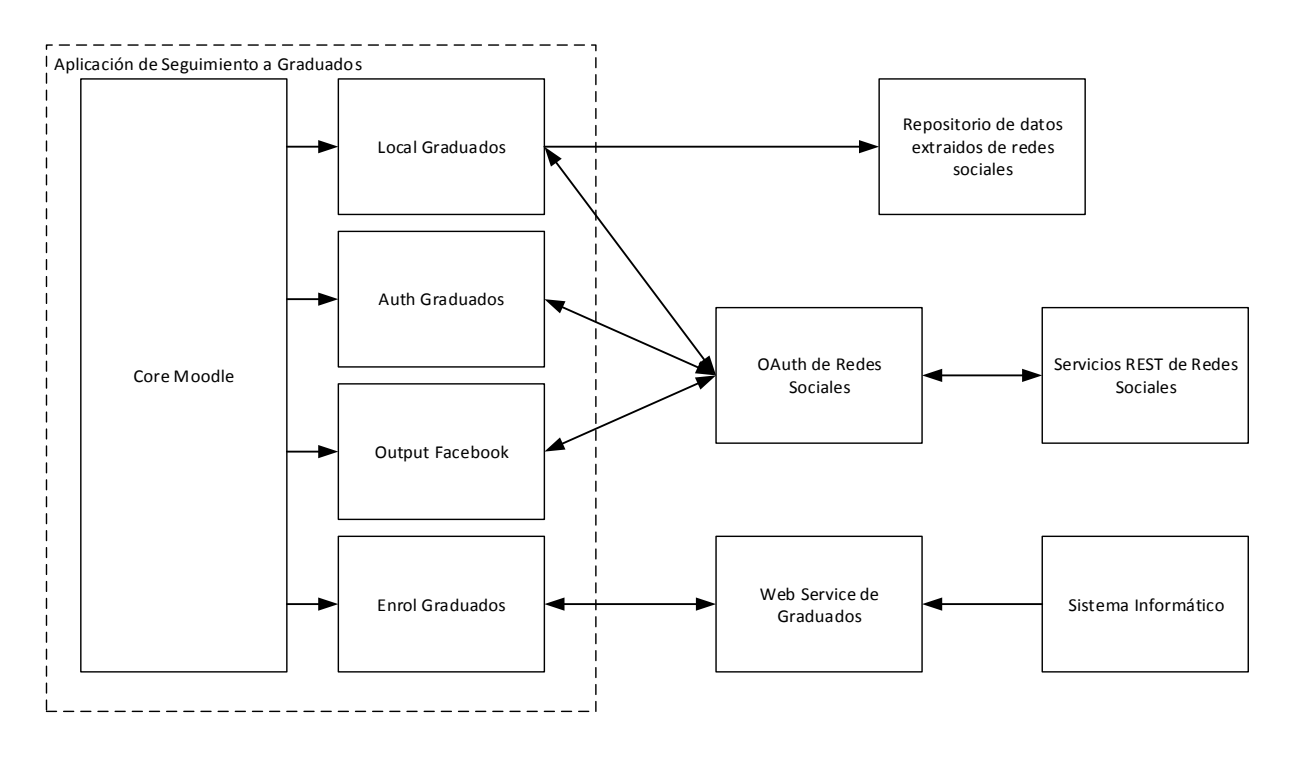

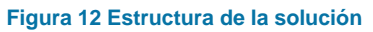

# <span id="page-27-0"></span>5.3 FASE 3: CONSTRUCCIÓN

Durante esta fase, en ciclos iterativos se crearon los componentes descritos en la fase de elaboración; como resultado podemos encontrar los siguientes artefactos.

## <span id="page-27-1"></span>5.3.1 DIAGRAMAS DE CLASE

A continuación, se presentan los diagramas de clase que evidencian la construcción y diseño lógico de los componentes que conforman la aplicación, y que fueron descritos en apartados anteriores.

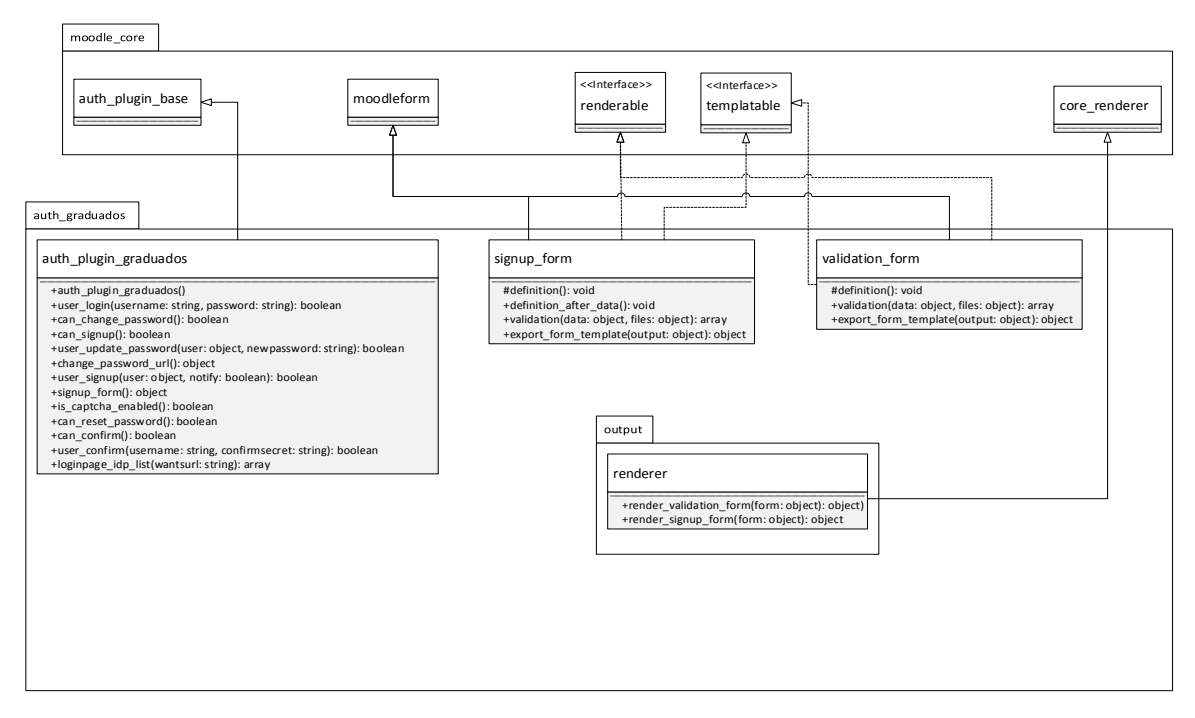

**Figura 13 Diagrama de clases del** *plugin auth\_graduados*

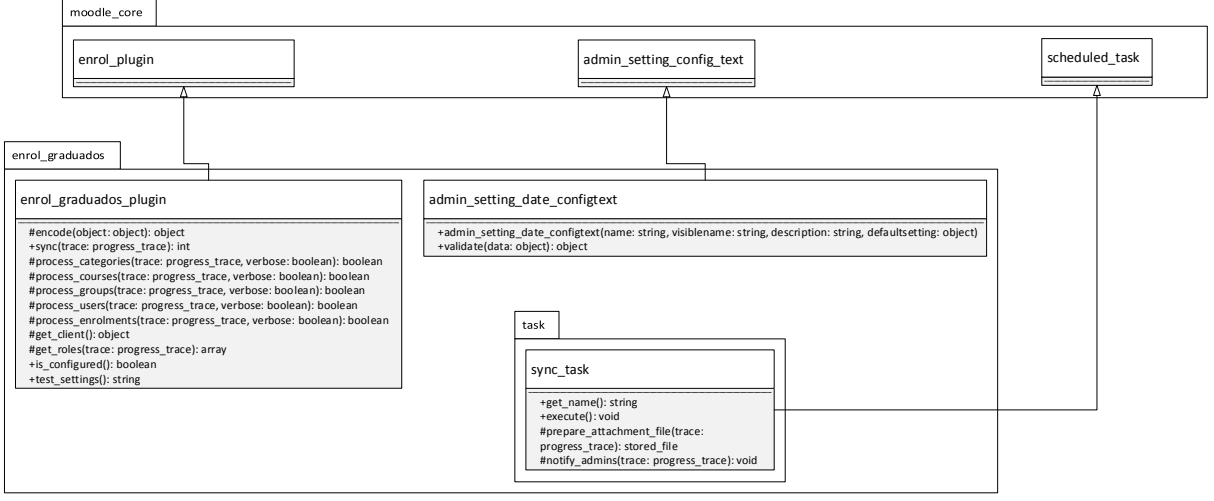

**Figura 14 Diagrama de clases del** *plugin enrol\_graduados*

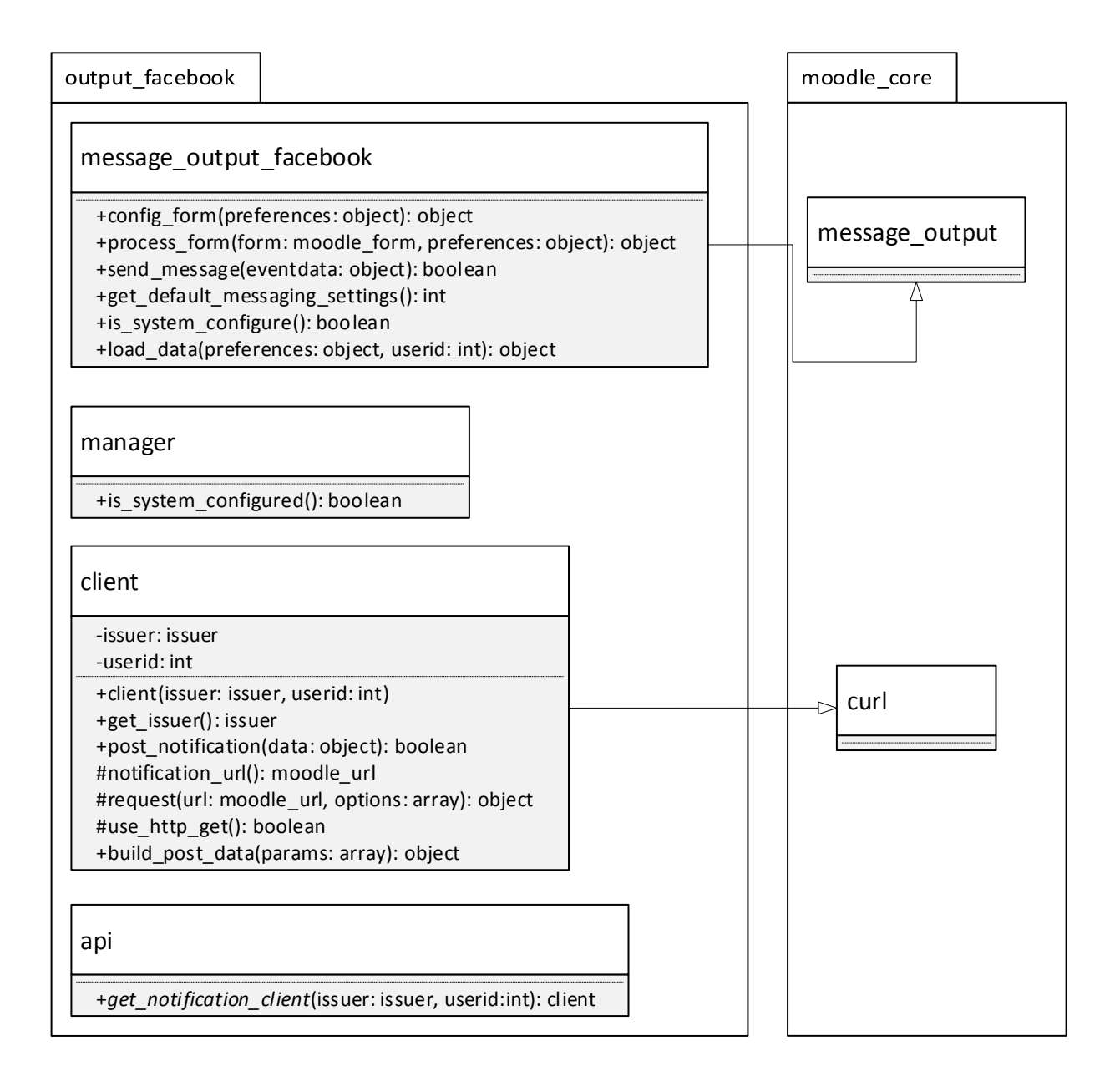

**Figura 15 Diagrama de clases del** *plugin message\_facebook*

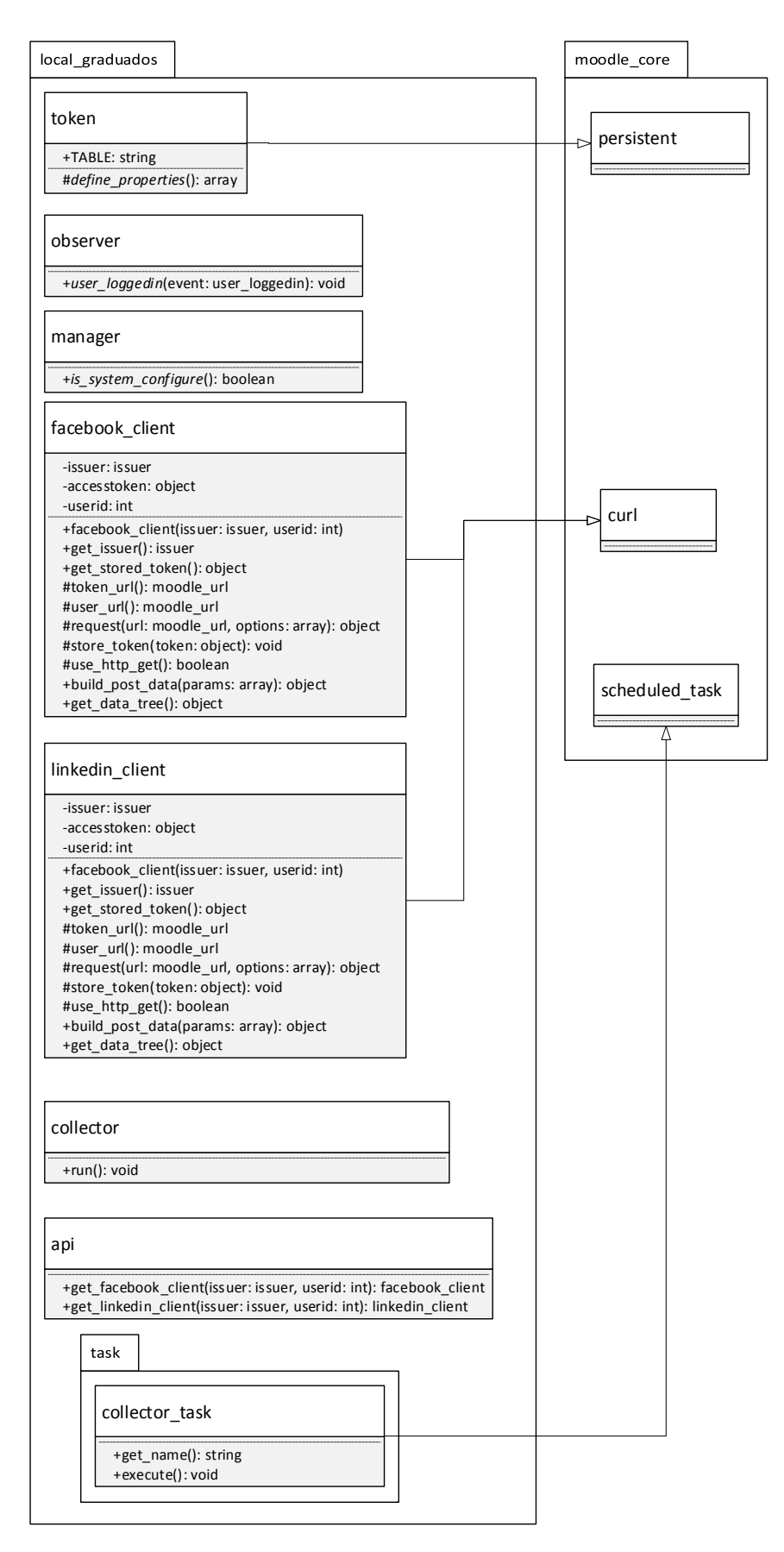

**Figura 16 Diagrama de clases del** *plugin local\_graduados*

Para los servicios web de extracción de datos del sistema informático se presenta el siguiente diagrama de clases:

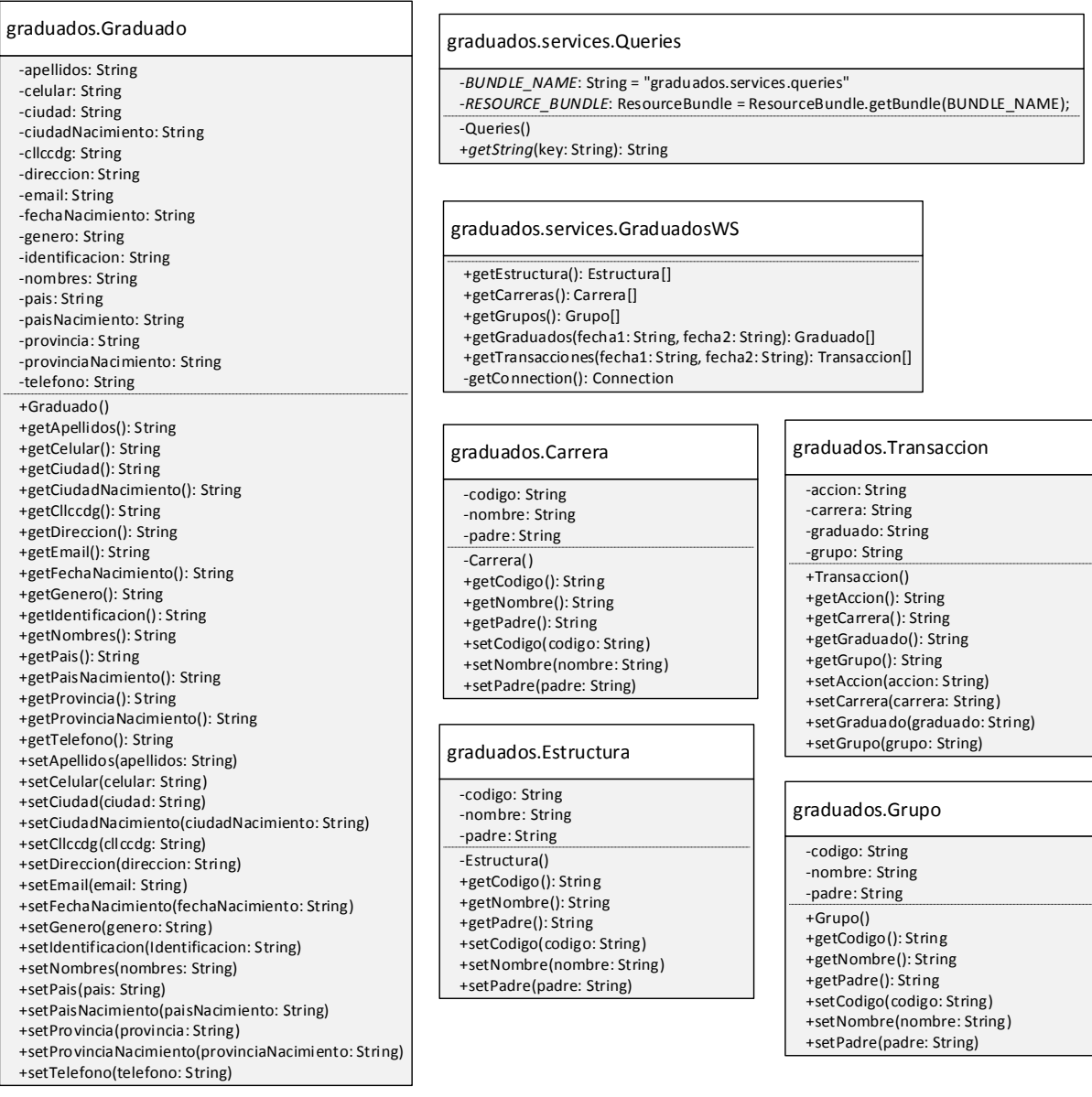

**Figura 17 Diagrama de clases del servicio web de graduados**

# <span id="page-31-0"></span>5.3.2 MIDDLEWARE (SERVICIO WEB DE GRADUADOS)

Para implementar el servicio web es necesario usar un servidor de aplicaciones GlassFish en la plataforma Java EE, el cual sigue la especificación JAX-WS. La siguiente figura muestra la estructura el servicio web y los métodos declarados del mismo (ver Figura 18):

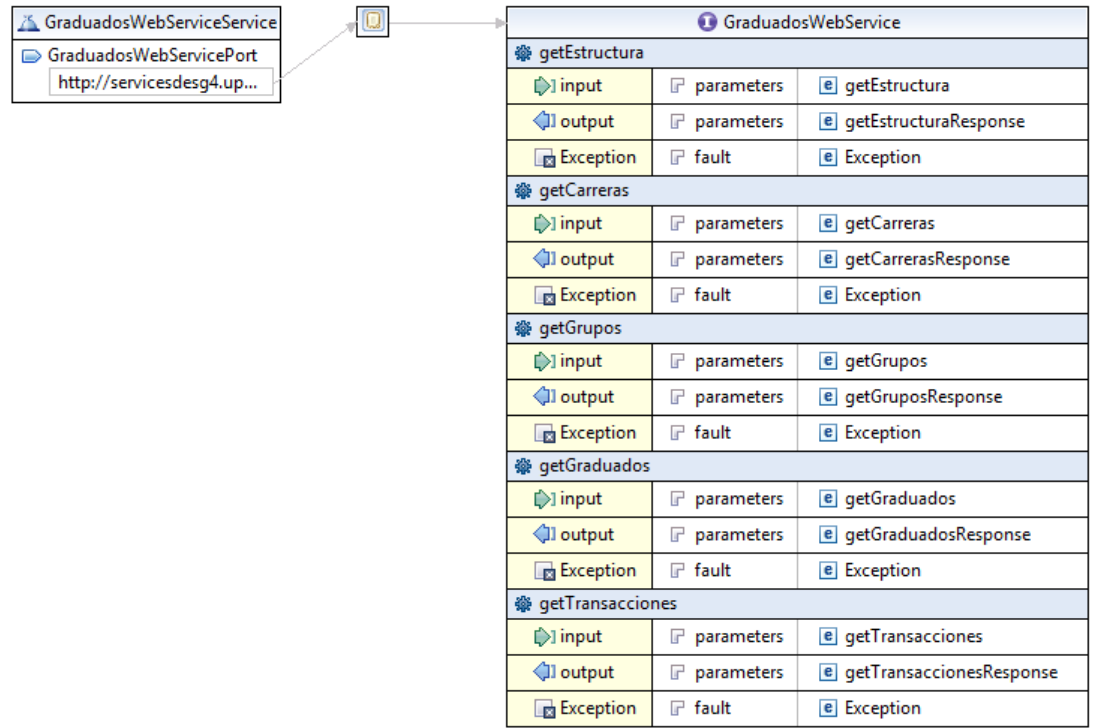

#### **Figura 18 Estructura del servicio web de graduados**

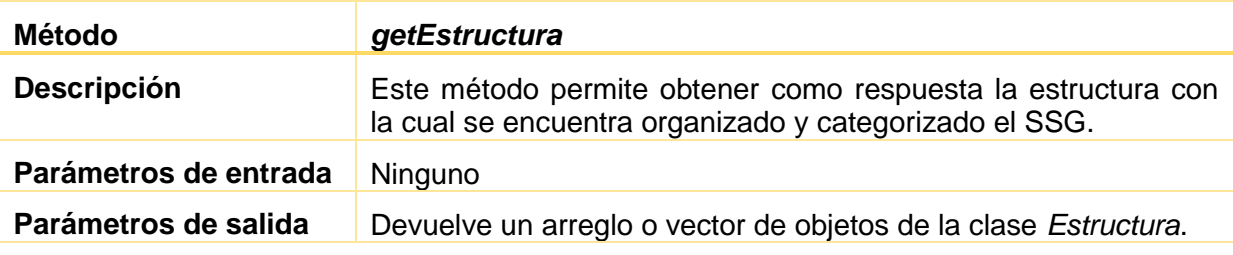

**Tabla 5 Descripción del método** *getEstructura*

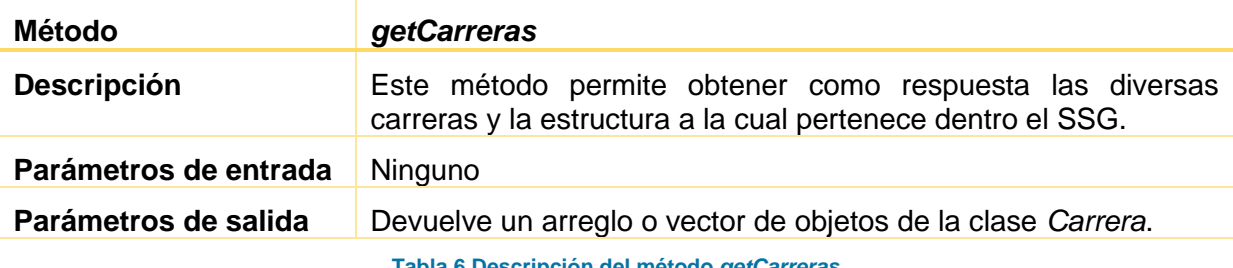

**Tabla 6 Descripción del método** *getCarreras*

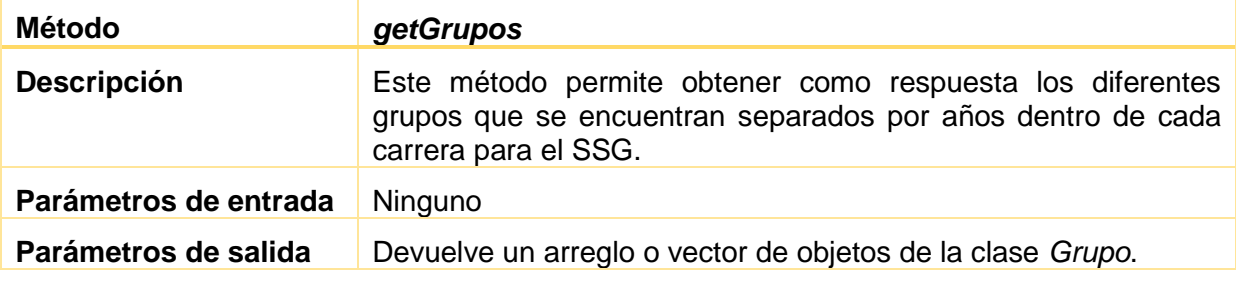

**Tabla 7 Descripción del método** *getGrupos*

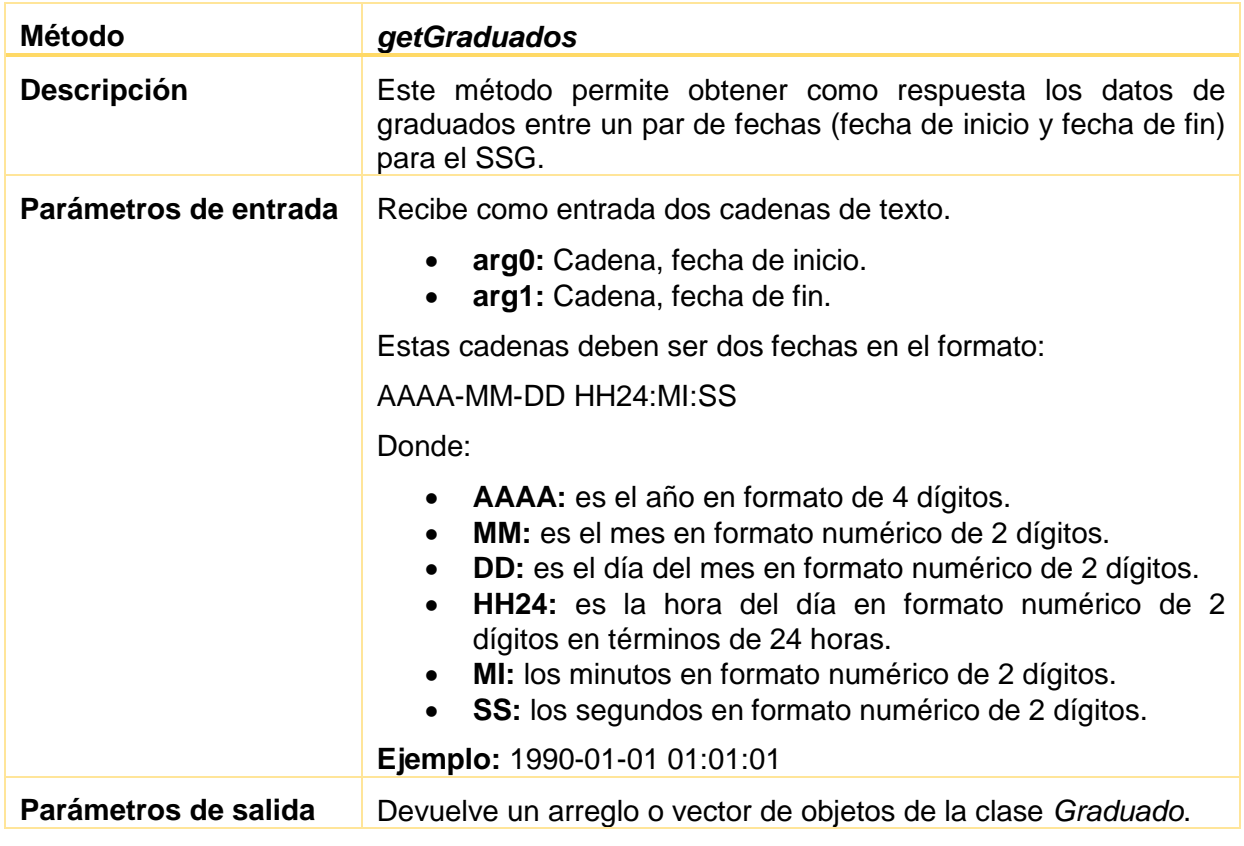

**Tabla 8 Descripción del método** *getGraduados*

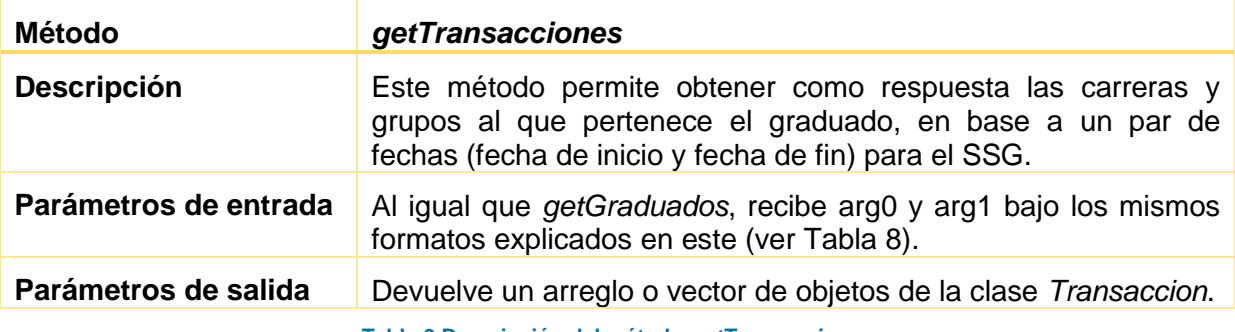

**Tabla 9 Descripción del método** *getTransacciones*

La seguridad del servicio web se maneja a nivel de la capa de transporte, permitiendo únicamente a los equipos o servidores registrados a través de niveles de control de acceso consumir los servicios expuestos. El origen de datos usado es JDBC administrado por un agrupamiento de conexiones dentro de GlassFish.

# <span id="page-33-0"></span>5.3.3 DISEÑO DE LA BASE DE DATOS

Para obtener los datos es necesario proveer de una organización en el Sistema Informático, por lo que fue conveniente la siguiente estructura y organización dentro de un esquema propio, en este caso SSG en la base de datos Oracle de la UPS (ver Figura 19).

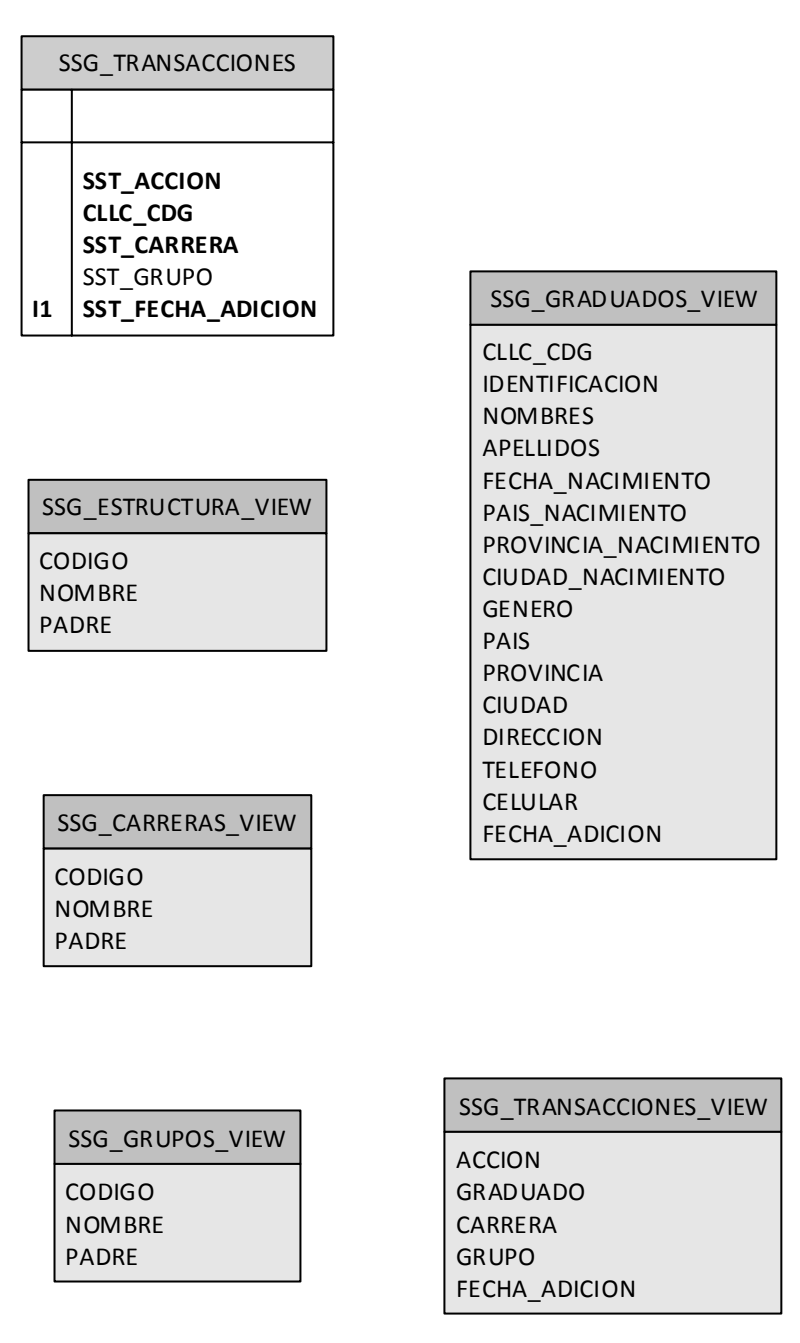

**Figura 19 Diagrama de la base de datos de Oracle**

Las vistas están generadas para consumir y extraer los datos de otras tablas de los esquemas del sistema informático de la UPS. Para complementar y automatizar los registros deben agregarse objetos como procedimientos almacenados y disparadores en los esquemas involucrados con la información de los graduados.

Según los requisitos y necesidades se identificó la generación de una nueva tabla que almacena el *token* de las redes sociales (ver Figura 20) para un posterior uso por el componente de Local Graduados para la extracción de datos, siendo estos almacenados en una base de datos externa no relacional de manera mensual. El repositorio escogido es una base de datos MongoDB no estructurada y orientada a documentos, por lo cual no es necesario definir o seguir un esquema para el registro o recuperación de datos.

| local graduados |                                        |                                                    |  |  |  |  |  |
|-----------------|----------------------------------------|----------------------------------------------------|--|--|--|--|--|
| РK              | id<br>timecreated<br>timemodified      | <b>INTEGER</b><br><b>INTEGER</b><br><b>INTEGER</b> |  |  |  |  |  |
| FK.U<br>FK,U    | userid<br>issuerid<br>token<br>expires | INTEGER<br><b>INTEGER</b><br><b>TEXT</b><br>NTEGER |  |  |  |  |  |

**Figura 20 Diagrama de la tabla de la base de datos de Moodle del** *plugin local\_graduados*

## <span id="page-35-0"></span>5.4 FASE 4: TRANSICIÓN

Durante esta fase la aplicación fue implementada en un ambiente aislado para probar las características claves de cada uno de los componentes y su integración en general.

En base a la propuesta de solución y los componentes definidos, se estableció el siguiente diagrama de despliegue que indica los componentes necesarios para la implementación de la plataforma del SSG y la comunicación entre ellos.

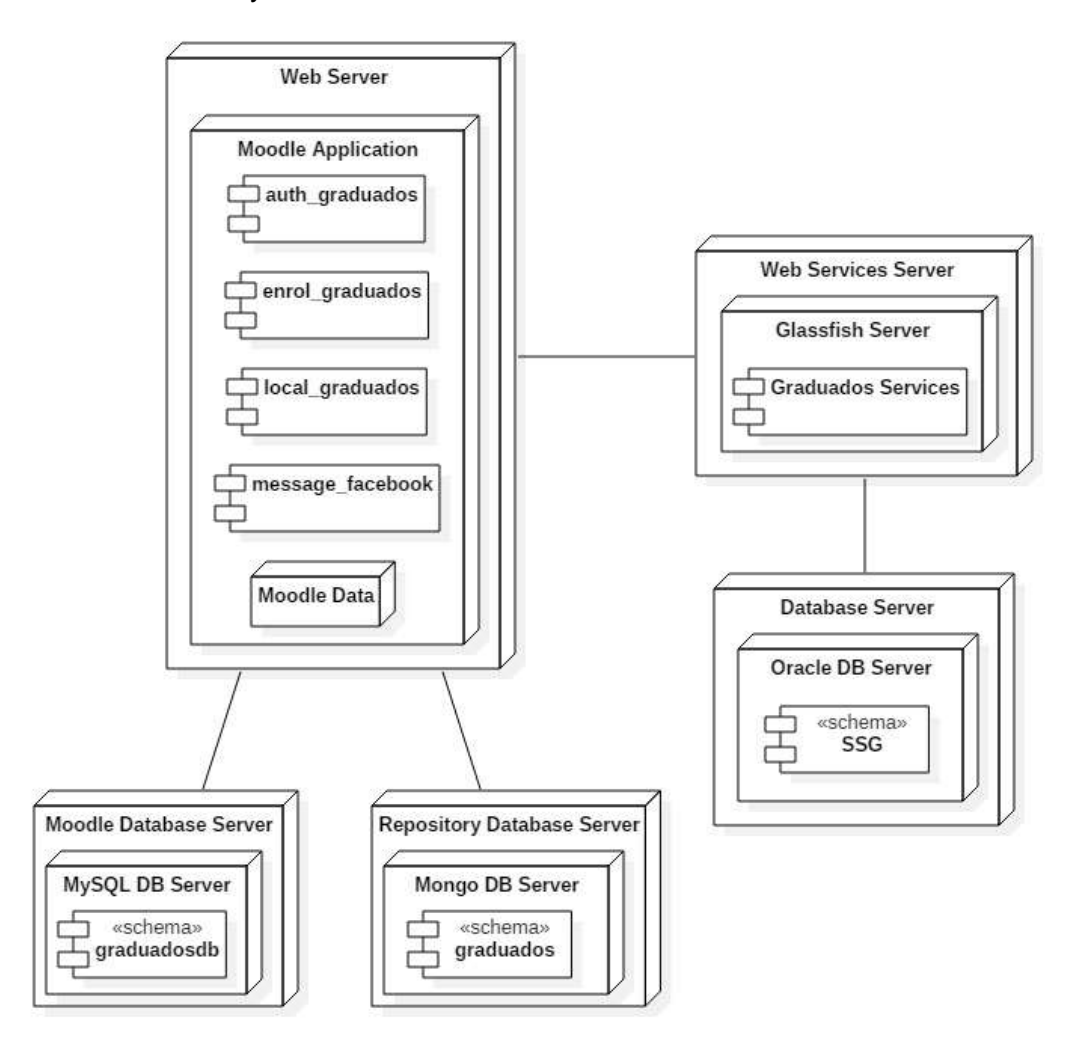

**Figura 21 Diagrama de despliegue de la solución**

#### <span id="page-36-0"></span>5.4.1 DESPLIEGUE

La distribución y arquitectura de la aplicación consta de componentes por separado que serán implementados en servidores dedicados, y otros en servidores de aplicaciones con servicios compartidos.

Como primera etapa es necesario la implementación del esquema SSG en la base de datos Oracle del Sistema Informático de la UPS, a través de la entrega de archivos con su respectivo Data Definition Language (DDL) para la correspondiente generación de los objetos en el esquema:

- **Esquema:** SSG
	- o **Stored Procedures**
		- SSG\_CARGAR\_SSG\_TRANSACCIONES.sql
		- SSG\_INSERTAR\_SSG\_TRANSACCIONES.sql
	- o **Tables**
		- **SSG\_TRANSACCIONES.sql**
	- o **Views**
		- **SSG\_CARRERAS\_VIEW.sql**
		- **SSG\_ESTRUCTURA\_VIEW.sql**
		- **SSG\_GRADUADOS\_VIEW.sql**
		- SSG\_GRUPOS\_VIEW.sql
		- SSG\_TRANSACCIONES.sql
- **Esquema:** SNA
	- o **Triggers**
		- TG\_SNA\_ACTA\_GRADO\_B.sql
		- TG\_SNA\_ACTA\_POSGRADO\_B.sql

Luego de la creación de los objetos en el esquema SSG, el siguiente paso es el despliegue de los servicios web en el servidor GlassFish Server Open Source Edition 4.0 (build 89) y su respectiva configuración de pool de conexiones.

Otro de los componentes de la solución es la base de datos MongoDB donde serán almacenados los datos de las redes sociales de los graduados de manera mensual; este repositorio es necesario para la configuración y funcionamiento del componente Local Graduados.

Posterior, sobre una instalación limpia de Moodle 3.4 con su respectiva base de datos, deben instalarse y configurarse los cuatro componentes para la plataforma; siendo estos:

- **Identificación de Graduados (auth\_graduados).** Este componente proporciona la funcionalidad de pre-registrar las cuentas de usuario en la plataforma, y registrar a los usuarios mediante un formulario de validación de datos, para posteriormente crear la cuenta de usuario de manera definitiva en la plataforma. Los usuarios con una cuenta existente pueden asociar su cuenta con una red social registrada en la aplicación.
- **Matriculación de Graduados (enrol\_graduados).** Este componente depende de la Identificación de Graduados para sincronizar las carreras y estudiantes según la estructura de categorías, grupos y la inscripción o eliminación de los usuarios en cada carrera.
- **Mensagería de Facebook (message facebook).** Este componente depende de la configuración de los servicios de OAuth 2.0 de Moodle, y la asociación de una cuenta de usuario con los respectivos permisos para el envío de notificaciones de la plataforma a través de Facebook.
- Local Graduados (local\_graduados). Este componente depende de la configuración de los servicios de OAuth 2.0 de Moodle, y la asociación de una

cuenta de usuario con los respectivos permisos para la extracción de datos de Facebook o LinkedIn, y su almacenamiento en un servidor MongoDB.

Se recomienda seguir las instrucciones y recomendaciones de [40] para una implementación e instalación limpia de la plataforma. Para la instalación de componentes en Moodle se puede visitar su página de documentación [41].

#### 5.4.1.1 CONFIGURACIÓN

Una vez instalados los componentes en la plataforma de Moodle, es necesario realizar las siguientes configuraciones de los componentes para el correcto funcionamiento de la solución desplegada.

#### 5.4.1.1.1 CONFIGURACIÓN DE IDENTIFICACIÓN

La configuración de identificación puede ser ubicado desde **Administración del Sitio**, en la pestaña **Extensiones**, sección **Identificación**, y la opción **Gestionar identificación**.

Por defecto, en una instalación limpia de Moodle están habilitados los componentes: Identificación de Cuentas Manuales, No hay sesión, e Identificación basada en Email; teniendo que deshabilitar el componente Identificación basada en Email, y habilitar **Usar un servidor CAS (SSO)**, componente **Identificación de Graduados**, y **OAuth 2** (ver Figura 22).

El componente de Usar un servidor CAS (SSO) permite a los usuarios administradores y coordinadores ingresar en la plataforma con sus credenciales institucionales de la UPS, en la configuración de este componente es necesario habilitar la opción Multi-identificación y Opción de salida del CAS.

Los ajustes del componente de Identificación de Graduados permiten configurar las opciones de *reCAPTCHA* (ver Figura 22) y bloquear campos de usuario (ver Tabla 10).

# Gestionar identificación

#### Plugins de identificación disponibles

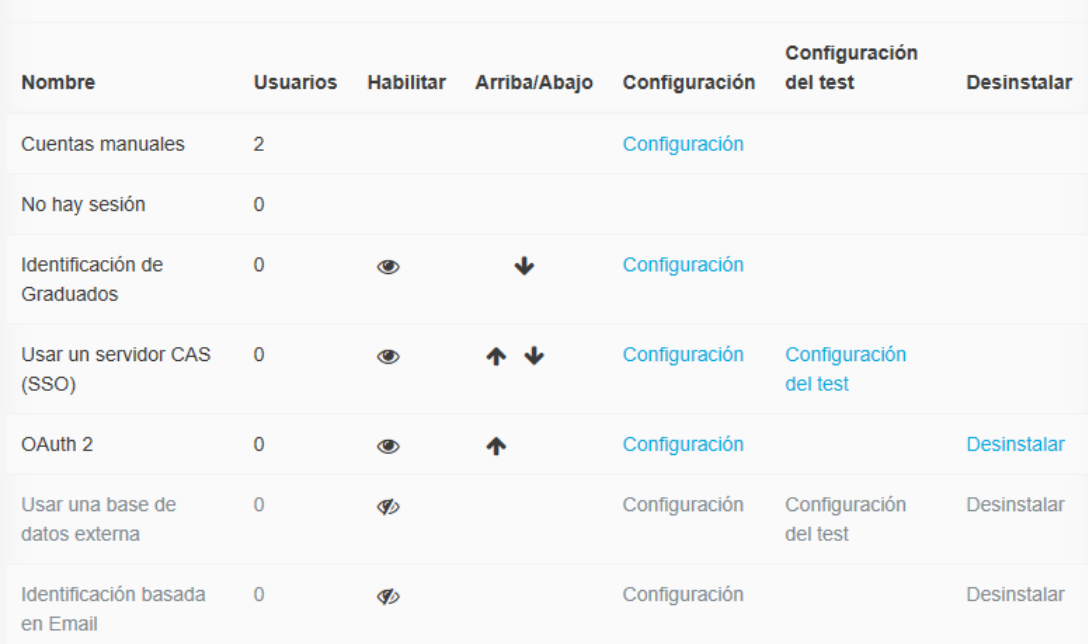

#### **Figura 22 Gestionar identificación**

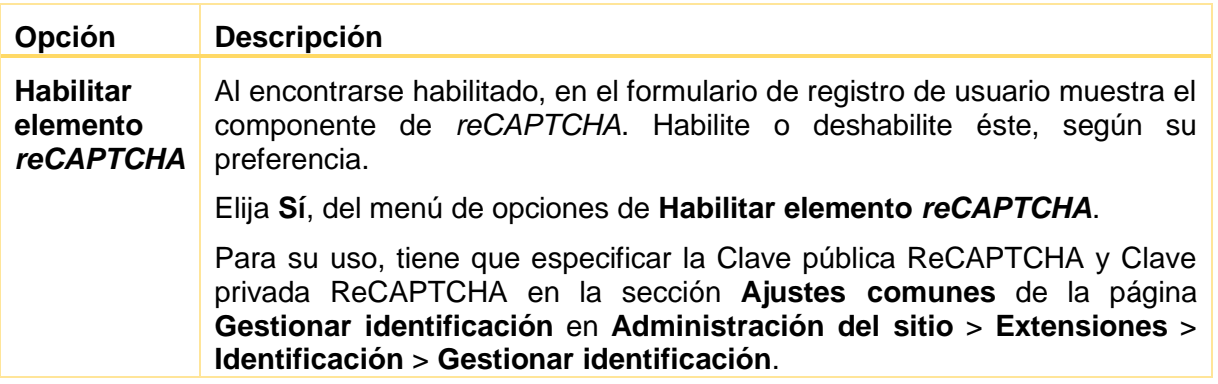

**Tabla 10 Opciones de** *reCAPTCHA*

Las configuraciones que corresponden al Bloqueo de Campo de Usuario se presentan en la siguiente tabla:

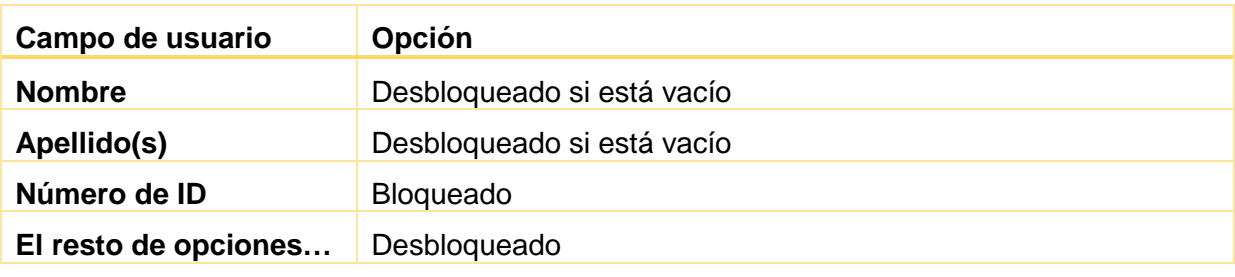

**Tabla 11 Configuración de campos de usuario**

En la página **Gestionar Identificación** (ver Figura 23) se debe habilitar el componente de Identificación de Graduados en las opciones: **Registrarse a sí mismo**, **Permitir iniciar sesión por correo electrónico** y **Evitar la creación de cuentas al identificarse**.

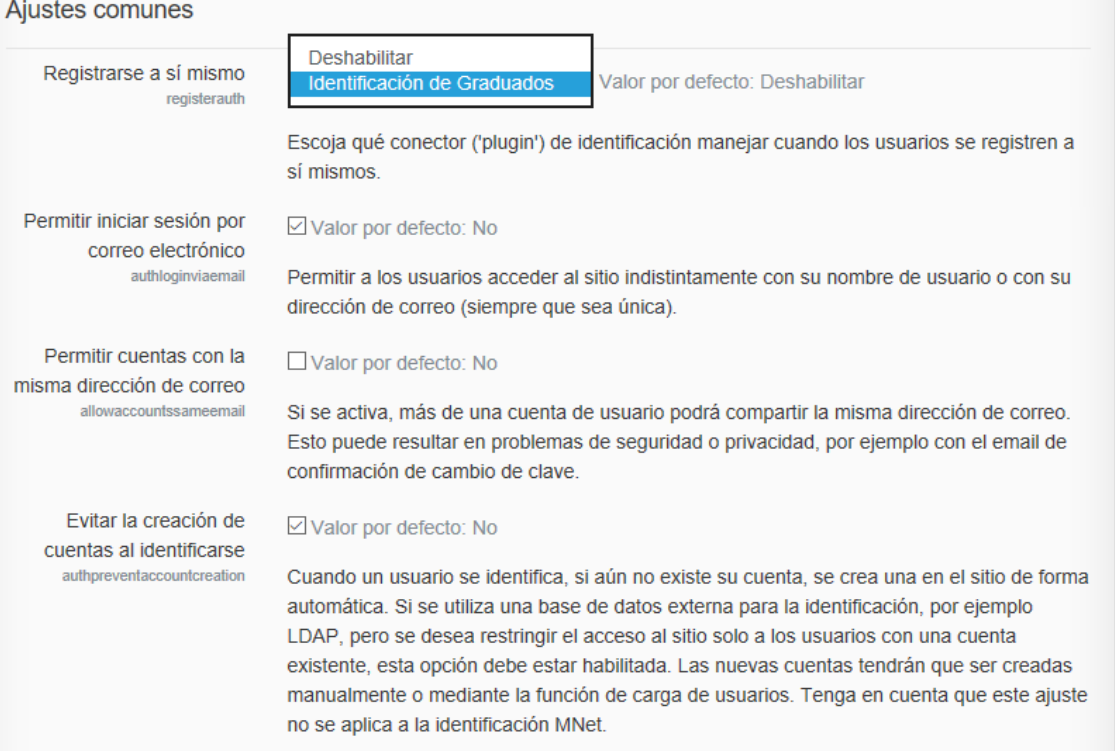

**Figura 23 Ajustes comunes de Gestionar Identificación**

# 5.4.1.1.2 AJUSTES DE MATRICULACIÓN

La configuración de matrículas puede ser ubicado desde **Administración del Sitio**, en la pestaña **Extensiones**, sección **Matriculaciones**, y la opción **Gestionar plugins de matriculación**.

Por defecto, en una instalación limpia de Moodle están habilitados: Matriculación manual, Acceso de invitados, Auto-matriculación, y Sincronizar cohorte; teniendo solamente que habilitar **Matriculación manual** y **Enrolamiento de Graduados** (ver Figura 24).

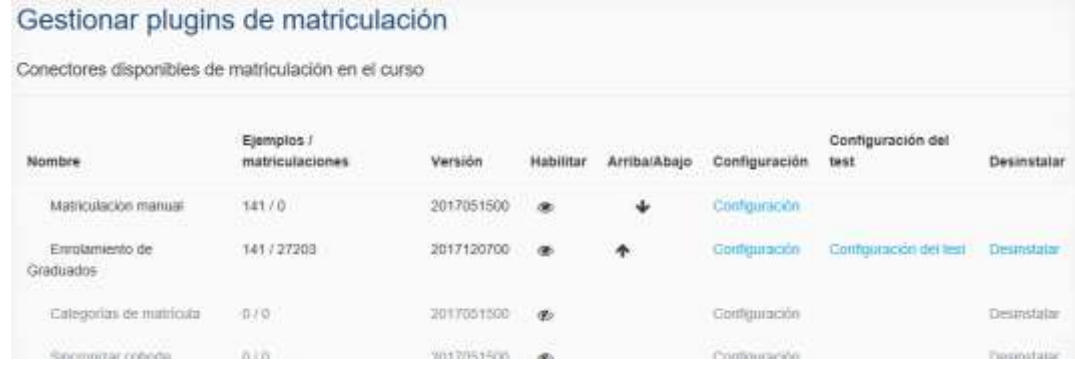

#### **Figura 24 Gestionar** *plugins* **de matriculación**

Las configuraciones que corresponden al componente de Enrolamiento de Graduados están relacionadas con la dirección web donde están desplegados los servicios web de graduados, la fecha de inicio para la extracción de datos, la configuración de notificaciones para administradores, e información extra en caso de existir errores durante el procesamiento de datos (ver Figura 25).

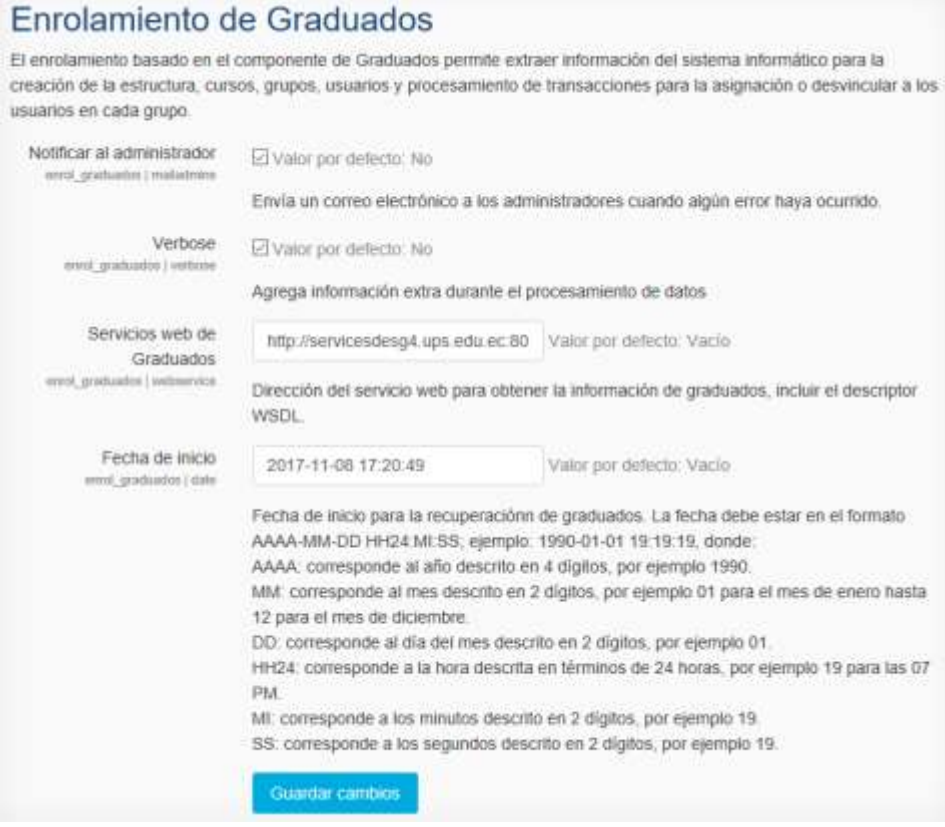

**Figura 25 Enrolamiento de Graduados**

Una vez configurada la plataforma, cada vez que se realice la sincronización con el sistema informático de la UPS, este generará un log que posee información sobre el proceso llevado a cabo (ver Figura 26):

```
181 Execute scheduled task: Graduados enrolment sync (enrol graduados\task\sync task)
      ... started 11:39:39. Current memory use 47.3MB.
182
183 Process launched at Tuesday, 7 November 2017, 11:39 AM
\begin{array}{c} 184 \\ 185 \end{array}Synchronization from 2011-11-21 00:00:00 to 2017-11-07 11:39:39
      Starting category synchronisation...
186
       Categories created: 29
187
        Categories skipped: 0
       Errors: 0
188
189 ...category synchronisation finish<br>190 Starting course synchronisation...
      ... category synchronisation finished.
191Courses created: 141
192
        Course skipped: 0
       Errors: 0
193
194 ... course synchronisation finished.<br>195 Starting group synchronisation...
196
       Groups created: 1153
197
        Groups skipped: 0
       Errors: 0
198
199 ...group synchronisation finished.<br>200 Starting user synchronisation...
201Users created: 25473
       Users skipped: 2703<br>Errors: 0
202
203 -204 ... user synchronisation finished.<br>205 Starting enrolment synchronisation...
206
       Records: 29999
207
        Enrolments: 28882
208
        Unenrolments: 905
       Skipped: 212<br>Errors: 0
209
210
211 ... enrolment synchronisation finished.
     ... used 1787823 dbqueries<br>... used 101569.24647498 seconds
212
213 -214 Scheduled task complete: Graduados enrolment sync (enrol graduados\task\sync task)
```
**Figura 26 Resultado de sincronización del** *plugin enrol\_graduados*

# 5.4.1.1.3 CONFIGURACIÓN DE OAUTH 2 SERVICES

La configuración de OAuth 2 Services puede ser ubicado desde **Administración del Sitio**, en la pestaña **Servidor**, sección **Servidor**, y la opción **OAuth 2 services**.

En esta sección se configuran los proveedores de servicio de OAuth 2 que la plataforma tendrá para la mensajería de Facebook y la extracción de datos de esta, y de LinkedIn.

Los ajustes para el proveedor de Facebook incluyen lo siguiente:

 **Alcances incluidos en una solicitud de ingreso:** public\_profile email. Se pueden añadir más alcances dependiendo de los permisos solicitados del aplicativo.

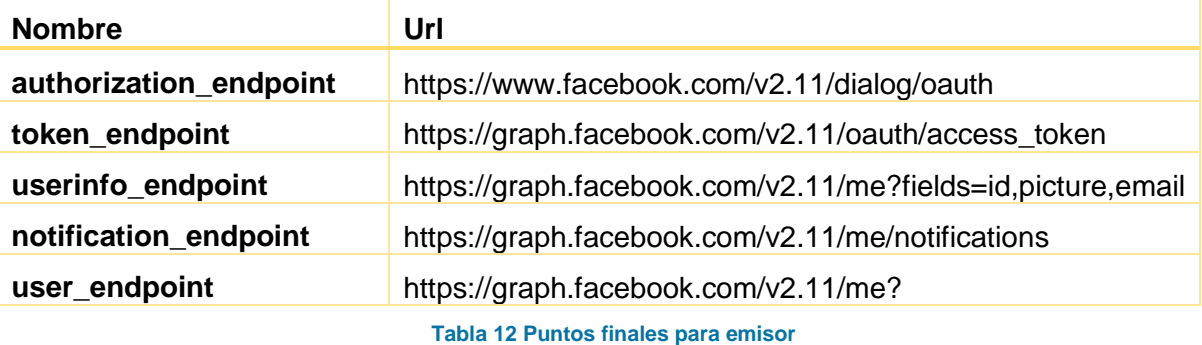

**Puntos finales de emisor**:

#### **Mapeo de campos de usuario**:

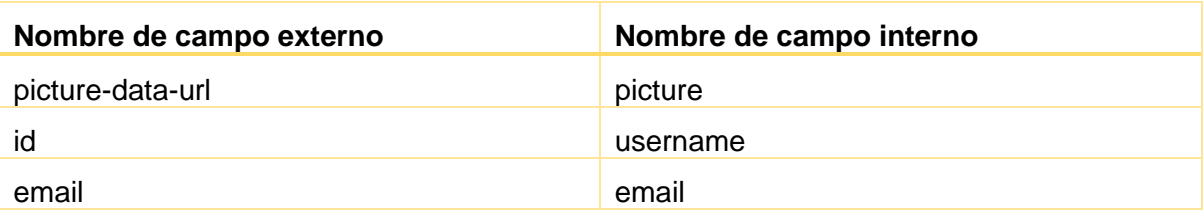

**Tabla 13 Mapeos de campo del usuario para el emisor**

Los ajustes para el proveedor de LinkedIn incluyen lo siguiente:

- **Alcances incluidos en una solicitud de ingreso:** r\_basicprofile r\_emailaddress.
- **Puntos finales de emisor**:

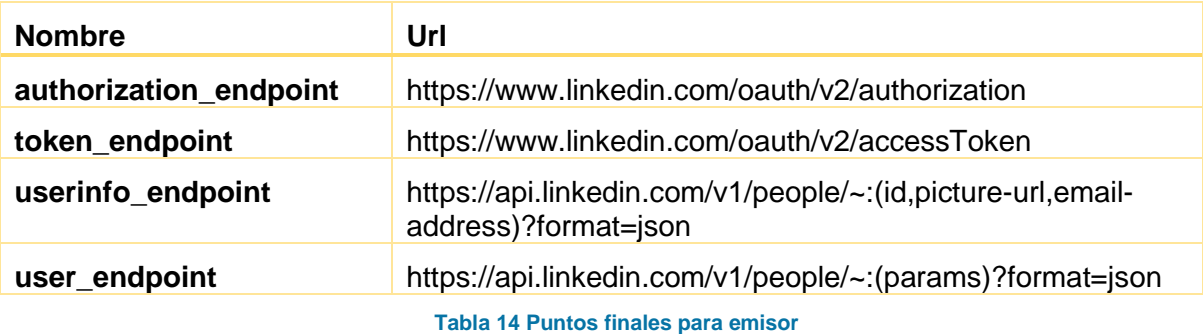

**Mapeo de campo de usuario**:

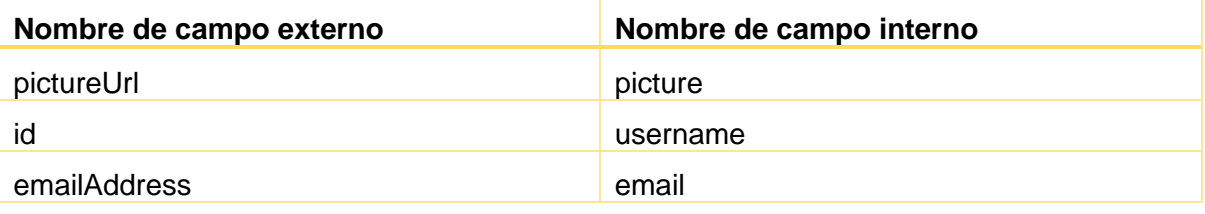

**Tabla 15 Mapeos de campo del usuario para el emisor**

## 5.4.1.1.4 CONFIGURACIÓN DE MENSAJES DE SALIDA

La configuración de mensajes de salida puede ser ubicado desde **Administración del Sitio**, en la pestaña **Extensiones**, sección **Mensajes de salida**, y la opción **Gestionar mensajes de salida**.

La propuesta de solución propone a Facebook para el envío de mensaje, por lo que en los ajustes se selecciona el proveedor de **Facebook** definido en el paso anterior; tomar en consideración que, para el correcto funcionamiento, el punto final *notification\_endpoint* debe estar configurado en el proveedor. Además, el sitio debe tener implementado HTTPS para conexiones seguras, políticas y términos de uso del sitio exigido por Facebook.

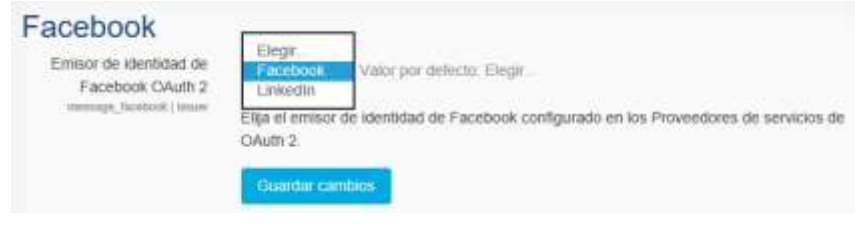

**Figura 27 Configuración de Facebook para mensajes de salida**

# 5.4.1.1.5 CONFIGURACIÓN DE EXTENSIONES LOCALES

La configuración de extensiones locales puede ser ubicado desde **Administración del Sitio**, en la pestaña **Extensiones**, sección **Extensiones locales**, y la opción **Gestionar extensiones locales**. En la misma sección se encuentra la opción **Local Graduados** que permite la extracción de datos de las redes sociales (ver Figura 28).

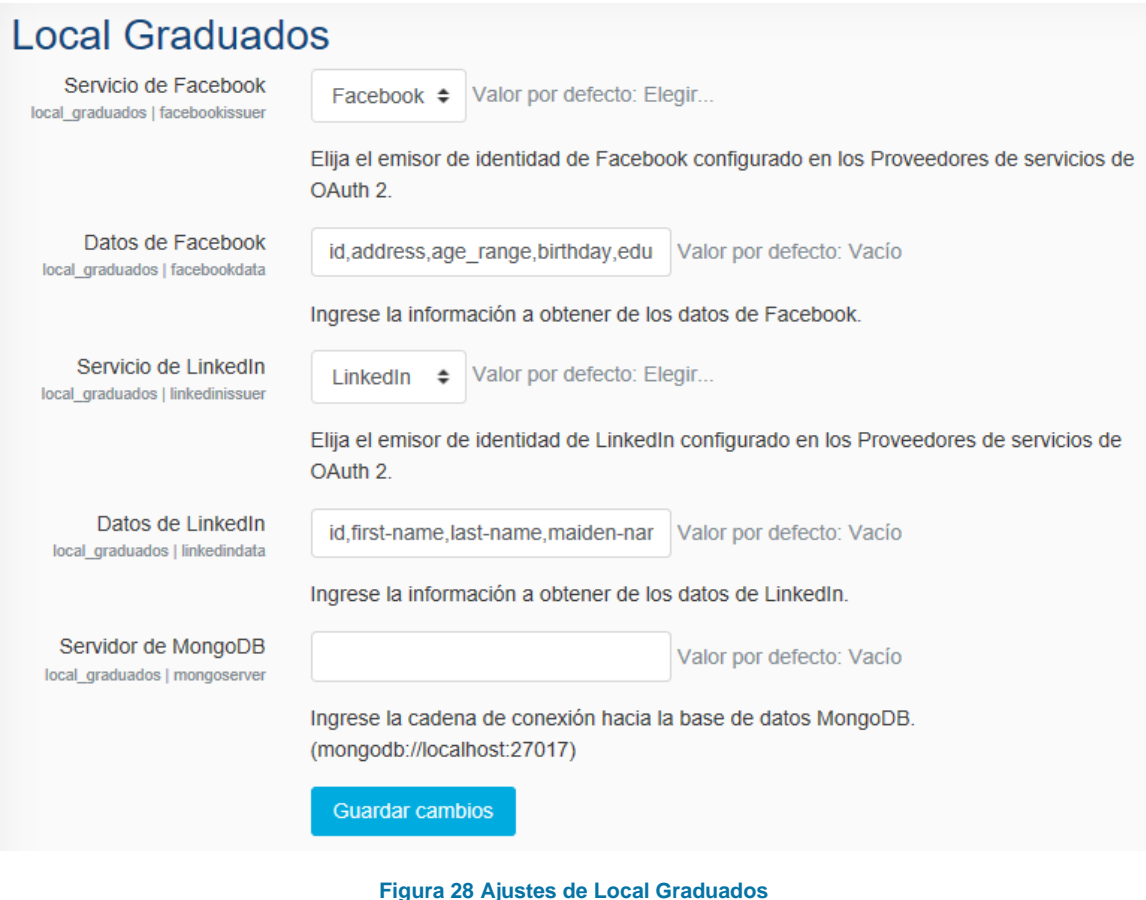

## <span id="page-43-0"></span>5.4.2 FUNCIONAMIENTO DE LA PLATAFORMA

#### 5.4.2.1 FUNCIONALIDADES DE MOODLE

Moodle proporciona módulos que son clasificados en recursos y actividades, que son añadidos por los gestores según sus necesidades, como lo indica [42].

Los recursos disponibles por defecto en Moodle son [43]:

- **Libro.** Recurso de múltiples páginas similar a un libro.
- **Archivo.** Es posible colocar dentro de la plataforma archivos y compartirlos.
- **Carpeta.** Ayuda a organizar varios archivos en forma de árbol de directorios.
- **Paquete de contenido IMS.** Contenido estático que cumple con el estándar IMS.
- **Etiqueta.** Inserta texto o imágenes en las secciones principales.
- **Página.** Recurso de una sola página.
- **URL.** Vínculo hacia otras páginas o recursos externos.

Muchos de estos recursos pueden ser empleados para compartir dentro del contexto de una carrera, cuando hablamos del Seguimiento a Graduados, por ejemplo: los resultados de la retroalimentación de intereses profesionales, algún documento de interés para la comunidad, enlaces a páginas de interés, entre otros.

Además, se encuentran disponibles las siguientes actividades [44]:

- **Chat.** Actividad síncrona mediante la cual es posible mantener una conversación en tiempo real con los participantes.
- **Consulta.** Al estilo de opción múltiple esta actividad propone un censo rápido a los participantes.
- **Base de datos.** Mantiene información organizada que los participantes deben suministrar dentro de un banco de registros.
- **Retroalimentación.** Permite conducir encuestas más elaboradas para la recolección de retroalimentación.
- **Foro.** Utilizado para debates de manera asíncrona.
- **Glosario.** Gestiona una lista de definiciones, o entradas, al estilo de un diccionario.
- **Wiki.** Una colección de páginas web donde cualquiera puede añadir y editar.

Entre estas actividades será de gran utilidad la Consulta, la Encuesta y el Foro, explicadas a continuación.

#### 5.4.2.1.1 CONSULTA

La actividad consulta puede ser empleada con el enfoque de pequeñas votaciones, configurando una pregunta con varias opciones de respuesta a ser elegidas por los participantes (ver Figura 29), además, es posible mostrar una estadística sobre los resultados (ver Figura 30) [45]. [46] indica como configurar la actividad y [47] aporta otras ideas de cómo utilizarla.

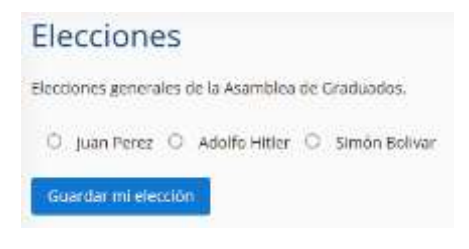

**Figura 29 Participación en consulta**

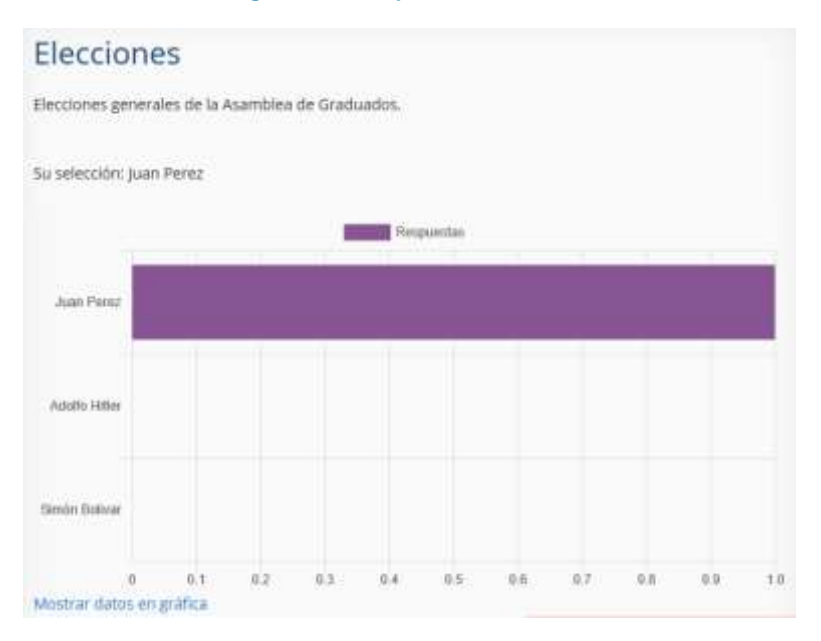

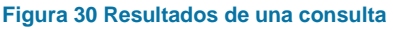

# 5.4.2.1.2 RETROALIMENTACIÓN

Esta actividad permite hacer encuestas a través de la plataforma para obtener retroalimentación (ver Figura 31) [48]. Entre los tipos de elementos que pueden ser agregados, se menciona [49]:

- **Etiqueta.** Agrega un texto informativo.
- **Opción múltiple.** Permite plantear la retroalimentación en donde el participante elije una opción o múltiples opciones.
- **Respuesta de texto corta.** El participante puede escribir un texto corto en respuesta a un planteamiento.
- **Respuesta de texto larga.** El participante puede responder con un texto que contenga múltiples líneas.
- **Respuesta numérica.** Permite plantear cuestionamientos donde la respuesta a consignar debe ser un número.

Además, es posible gestionar las encuestas creando plantillas que pueden ser compartidas entre las diferentes carreras, también se puede monitorear las respuestas y la participación de los usuarios (ver Figura 32) y condicionar preguntas dependiendo de la respuesta de otra. [49] y [50] explican como configurar esta actividad en la plataforma.

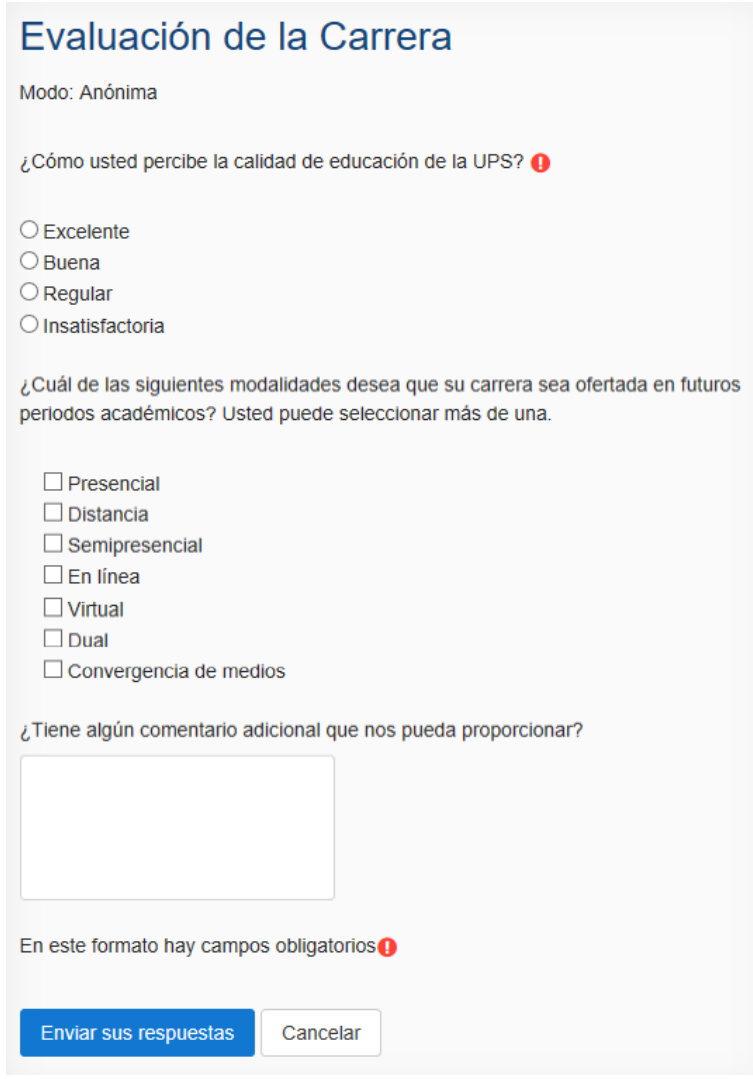

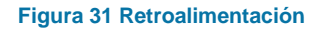

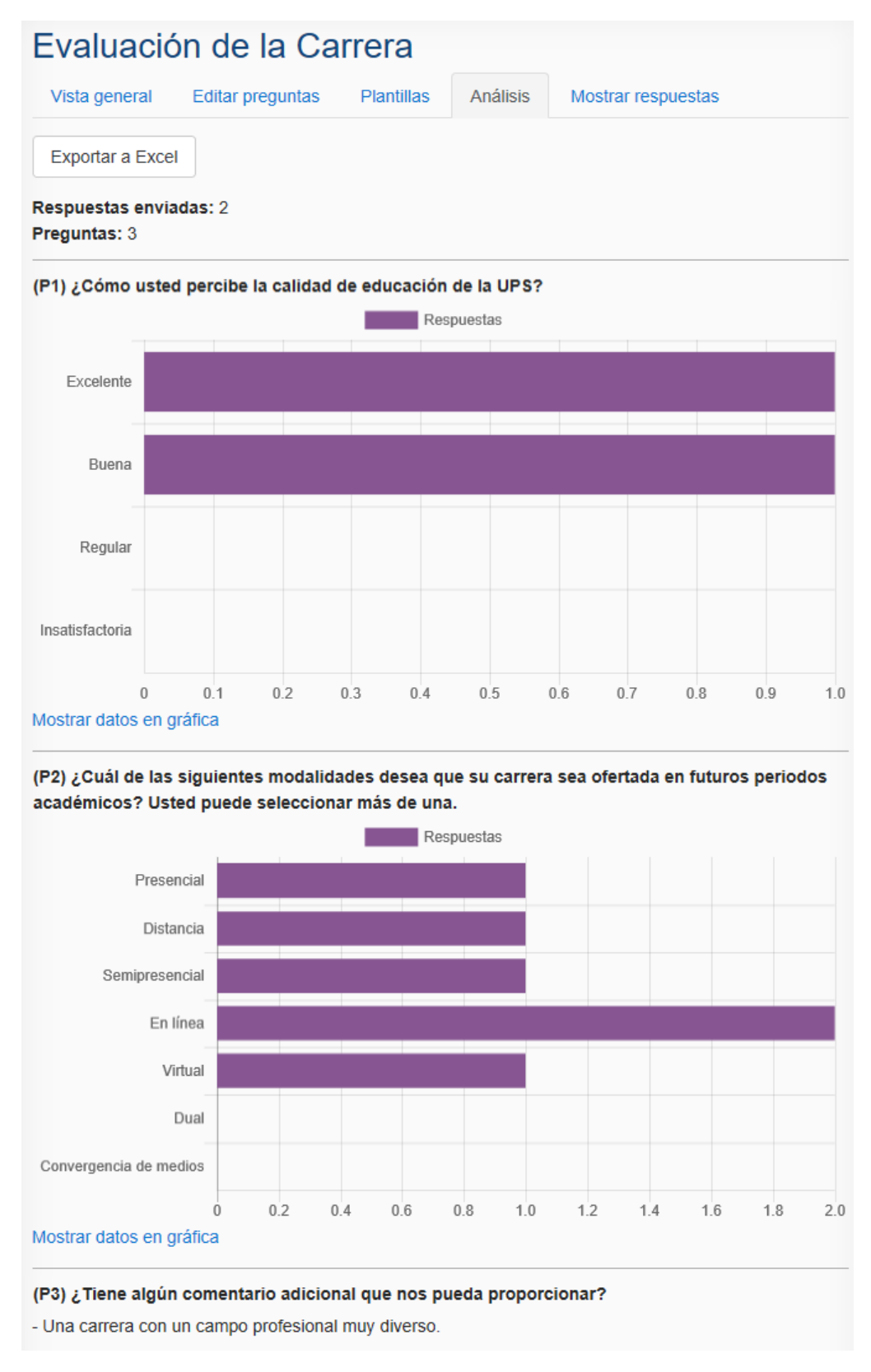

#### **Figura 32 Análisis de retroalimentación**

## 5.4.2.1.3 FORO

El foro permite crear un espacio de diálogo para generar debates o intercambio de ideas entre los participantes (ver Figura 33), siendo de gran ayuda cuando se desea trabajar en colectivo o grupos con la guía de moderadores y aplicando los distintos tipos de foro que ofrece la plataforma [51]. [52] y [53] explican los ajustes a realizar para este tipo de actividad.

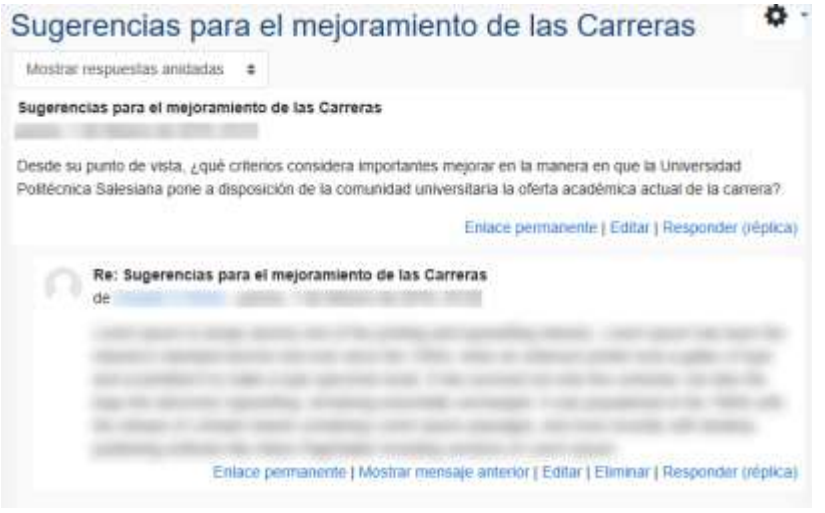

**Figura 33 Foro de discusión**

#### 5.4.2.2 FUNCIONALIDADES DE LOS COMPONENTES

A continuación, se muestra de manera general el funcionamiento de cada *plugin* integrado en la plataforma.

#### 5.4.2.2.1 ENROLAMIENTO DE GRADUADOS

Este *plugin* utiliza una tarea programada en la que cada 5 minutos extrae información del sistema informático de la UPS; el resultado de este proceso se puede evidenciar en los siguientes elementos:

 **Estructura de categorías.** La primera fase consiste en la extracción del árbol de categorías (ver Figura 34).

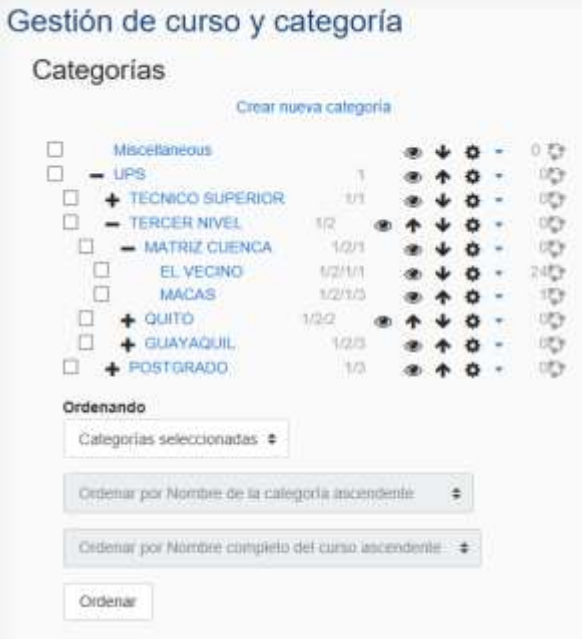

**Figura 34 Gestión de curso y categoría**

 **Carreras.** Luego, el plugin obtiene y crea las carreras en las respectivas categorías (ver Figura 35).

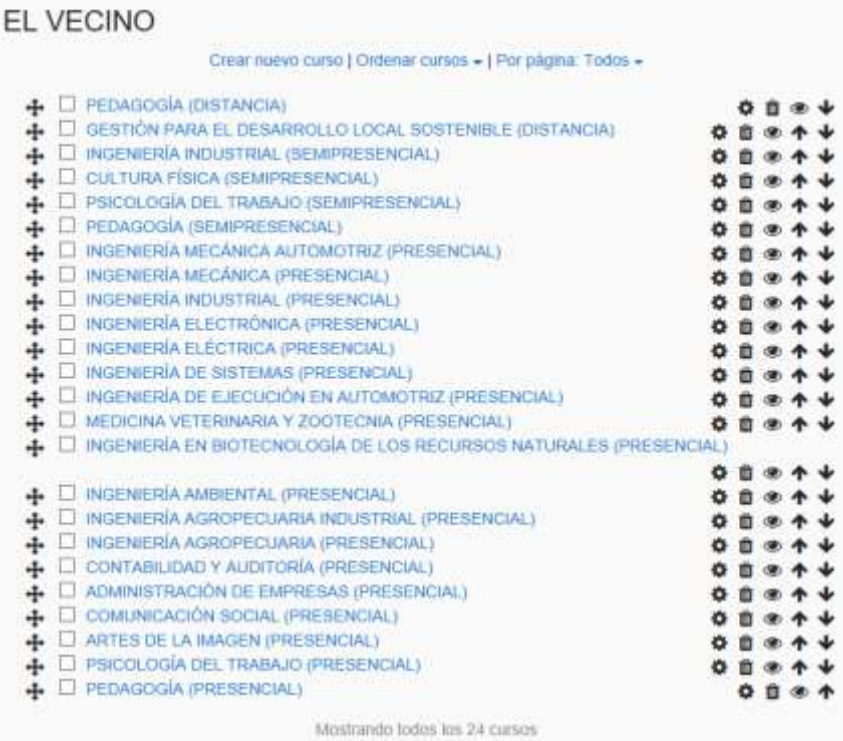

#### **Figura 35 Gestión de curso y categorías**

**Grupos.** Genera los grupos (años de graduación) en cada carrera (ver Figura 36).

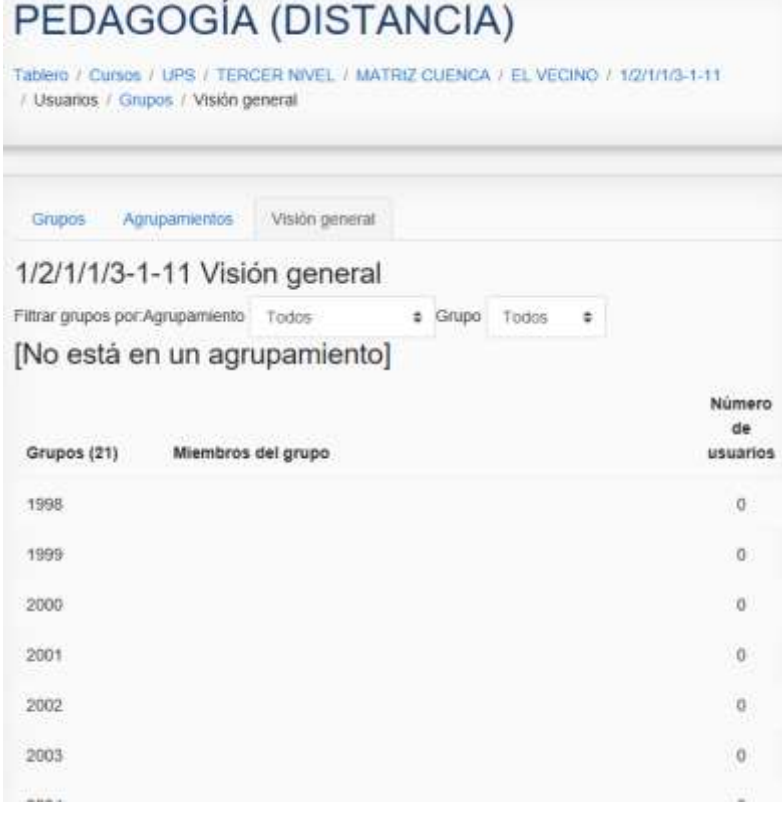

**Figura 36 Vista general de grupos**

 **Usuarios.** A continuación, se crean los usuarios pre-registrados en la plataforma, sus datos son extraídos del sistema informático de la UPS (ver Figura 37).

| 11452 Usuarios             |                 |                         |               |                            |                          |           |
|----------------------------|-----------------|-------------------------|---------------|----------------------------|--------------------------|-----------|
| 3 4 5 6 7 8 9 10<br>ž      | $382 - 9$       |                         |               |                            |                          |           |
| - Nuevo filtro             |                 |                         |               |                            |                          |           |
| Nombre completo del usuano | contiene<br>٠   |                         |               |                            |                          |           |
|                            | Añadir filtro   |                         |               |                            |                          |           |
| Mostrar miles.             |                 |                         |               |                            |                          |           |
| Nombre / Apellido(s)       | Dirección Email | Chudad                  | Pais          | Ultimo acceso Editar       |                          |           |
|                            |                 | QUITO                   | Equador Nunca |                            |                          | $\bullet$ |
|                            |                 | <b>GTILID</b>           | Ecuador Nunca |                            |                          | $\circ$   |
|                            |                 | QUITO.                  | Ecuador Nunca |                            |                          | $\bullet$ |
|                            |                 | QUITO                   | Ecuador Nunca |                            |                          | ۰         |
|                            |                 | GUAYAOUL                | Ecuador Nunca |                            |                          | $\circ$   |
|                            |                 | QUITO                   | Ecuador Nunca |                            |                          | $\circ$   |
|                            |                 | LATACUNGA Ecuador Nunca |               |                            |                          | ۰         |
|                            |                 | PASAJE                  | Ecuador Nunca |                            |                          | ۰         |
|                            |                 | <b>QUITO</b>            | Ecuador Nunca |                            |                          | $\circ$   |
|                            |                 | CUENCA                  | Ecuador Nunca |                            |                          | ۰         |
|                            |                 | QUITO                   | Ecuador Nunca |                            |                          | ۰         |
|                            |                 |                         |               | 2000 in active development | $\overline{\phantom{a}}$ |           |

**Figura 37 Lista de usuarios de la plataforma**

 **Matriculaciones.** Finalmente, el plugin se encarga de asignar a cada usuario en su respectiva titulación, sede, carrera y año de graduación (ver Figura 38).

| INGENIERÍA DE SISTEMAS (PRESENCIAL)<br>Tablero / Cursos / UPS / TERCER NIVEL / MATRIZ CUENCA / EL VECINO / 1/2/1/1/1-4-4 / Participantes |                                                                                                    |                        |                         |                              |                                 |                                 |  |  |  |  |
|----------------------------------------------------------------------------------------------------|----------------------------------------------------------------------------------------------------|------------------------|-------------------------|------------------------------|---------------------------------|---------------------------------|--|--|--|--|
| Sin filtros aplicados                                                                                                    | Participantes                                                                                                    |                        |                         |                              |                                 |                                 |  |  |  |  |
|                                                                                                    | Director particles clave over                                                                                                    |                        |                         |                              |                                 | Inscribir usuarios              |  |  |  |  |
| Nombre<br>Apellido(s)<br>ź<br>$\vert$ 3                                                                                                  | A B C D E F G H I J K L M N R O P Q R S T U V W X Y Z<br><b>Todos</b><br><b>TOOS ABCDEFGHIJKLMNNOPQRSTUVWXYZ</b><br>$[11] \ 5. \ 6. \ 7. \ 8. \ 8. \ 10. \ 10. \ 11. \ 11. \ 13. \ 14. \ 15. \ 16. \ 17. \ 19. \ 10. \ 11. \ 11. \ 12. \ 13. \ 14. \ 15. \ 16. \ 17. \ 19. \ 10. \ 11. \ 11. \ 12. \ 13. \ 14. \ 15. \ 16. \ 17. \ 19. \ 11. \ 11. \ 12. \ 13. \ 14. \ 15. \ 16. \ 17. \ 19. \$ |                        |                         |                              |                                 |                                 |  |  |  |  |
|                                                                                                    | Seleccionar Nombre * / Apellido(s)                                                                                                    | <b>Dirección Email</b> | Roles                   | Grupos                       | Ultimo acceso al curso. Estatus |                                 |  |  |  |  |
| Ð                                                                                                    |                                                                                                    |                        | Graduado /              | $2008$ $\blacktriangleright$ | Nunca                           | kstmn <sub>a</sub><br>$\bullet$ |  |  |  |  |
| o                                                                                                    |                                                                                                    |                        | Graduado                | $2012$ $\rightarrow$         | Nunca                           | $\bullet$<br><b>tetro</b>       |  |  |  |  |
| C                                                                                                    |                                                                                                    |                        | Graduado<br>,           | 2015                         | Nunca                           | $\bullet$<br>ativn)             |  |  |  |  |
| o                                                                                                    |                                                                                                    |                        | Graduado                | 2009<br>,                    | Numca                           | $\mathbf o$                     |  |  |  |  |
| п                                                                                                    |                                                                                                    |                        | Graduado / 2012 / Nunca |                              |                                 | $\bullet$                       |  |  |  |  |
| $\Box$                                                                                                    |                                                                                                    |                        | Graduado                | 2007                         | Numca                           | ۰                               |  |  |  |  |
| o                                                                                                    |                                                                                                    |                        | Graduado                | 2015                         | Nunca                           | $\bullet$                       |  |  |  |  |
| O                                                                                                    |                                                                                                    |                        | Graduado                | 2007                         | Nunca                           | $\bullet$                       |  |  |  |  |
| n                                                                                                    |                                                                                                    |                        | Graduado                | 2007                         | Nunca                           |                                 |  |  |  |  |

**Figura 38 Participantes del curso**

#### 5.4.2.2.2 IDENTIFICACIÓN DE GRADUADOS

Los usuarios pueden realizar su registro gracias al plugin auth\_graduados, a través de un formulario donde primero deben validar su información (ver Figura 39) como medida de seguridad, y posterior a esto pueden llenar el formulario de registro con su información personal (ver Figura 40). El registro se completa cuando el usuario valida su correo electrónico a través de un correo de confirmación (ver Figura 41). Con esto los usuarios pueden ingresar en la plataforma y participar de las diferentes actividades propuestas dentro de esta.

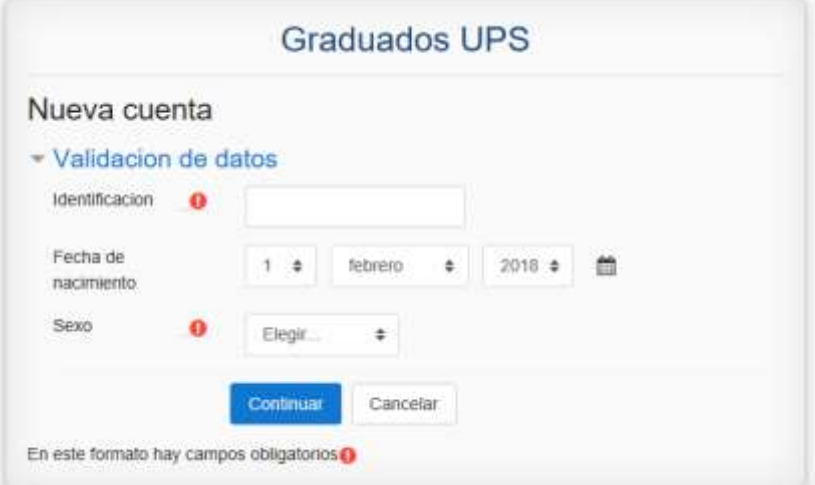

**Figura 39 Formulario de registro (validación)**

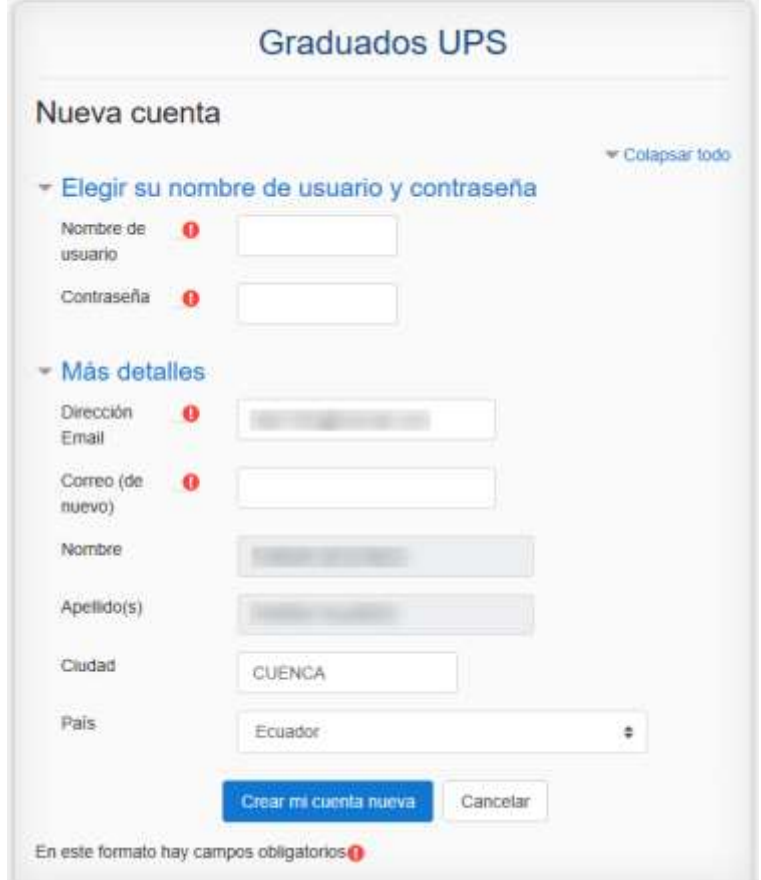

**Figura 40 Formulario de registro**

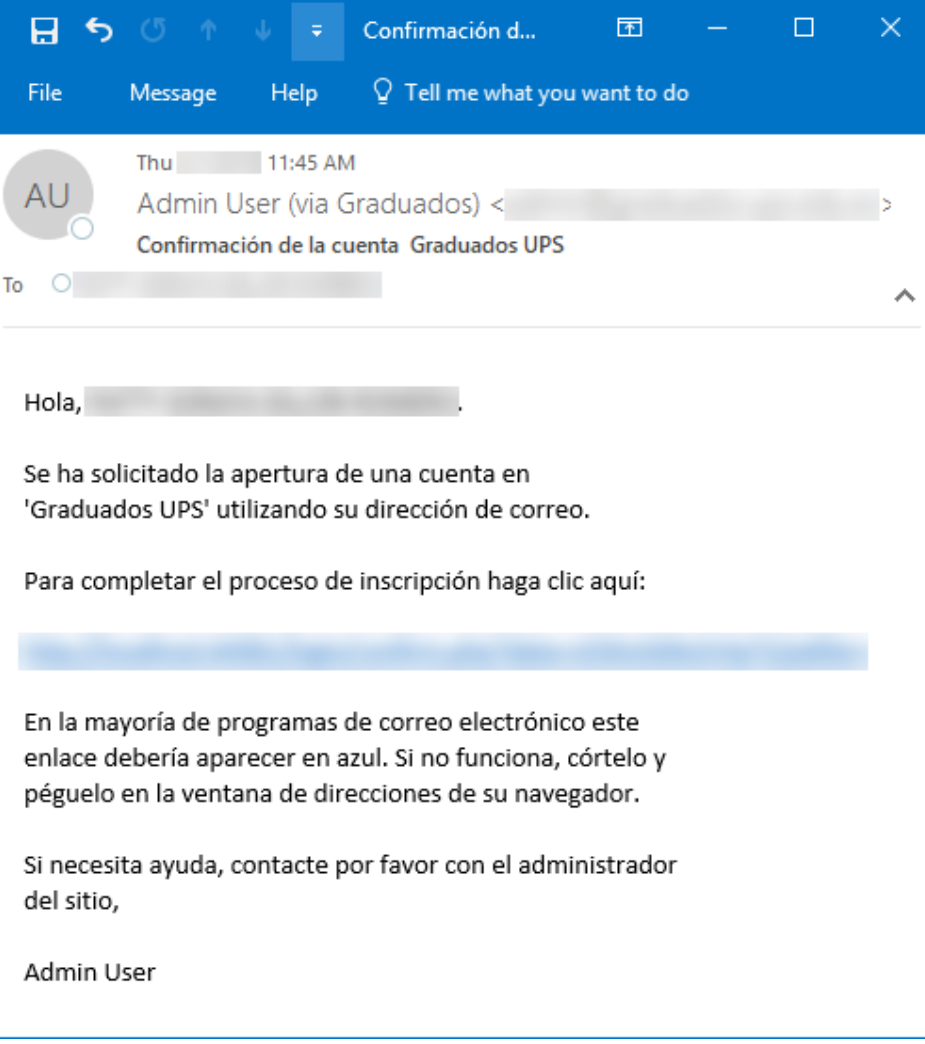

**Figura 41 Email de confirmación de cuenta de usuario**

Cuando el usuario ha confirmado su cuenta, puede asociarla a una red social en las preferencias del usuario desde la plataforma, luego de esto, el usuario puede ingresar utilizando el método de su preferencia (ver Figura 42).

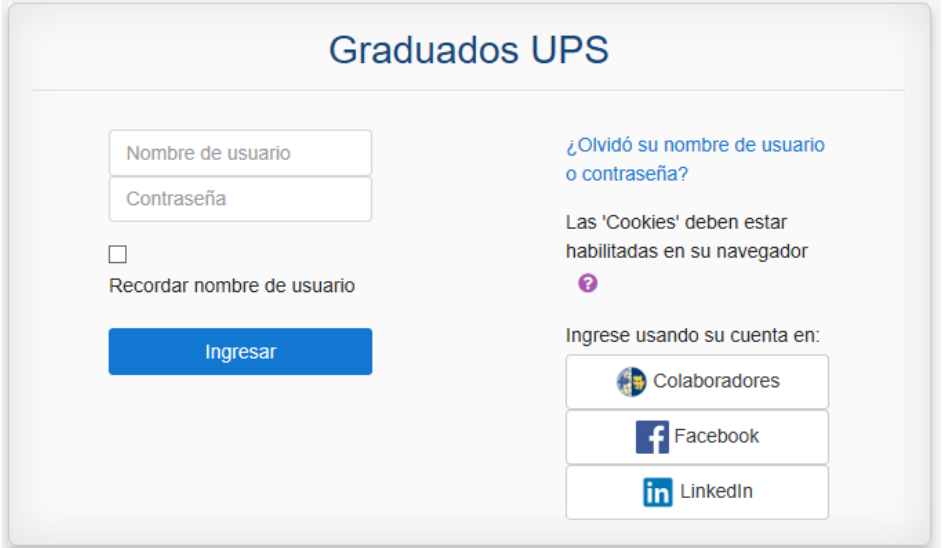

**Figura 42 Iniciar sesión**

# 5.4.2.2.3 MENSAJERÍA DE FACEBOOK

Cuando un usuario ha vinculado la cuenta del aplicativo con la red social de Facebook, las notificaciones generadas por el aplicativo serán recibidas por la ventana de notificaciones dentro Facebook (ver Figura 43 y 44).

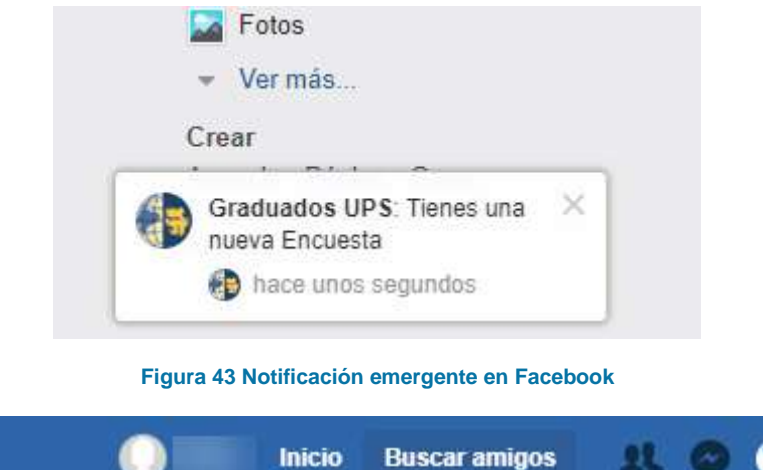

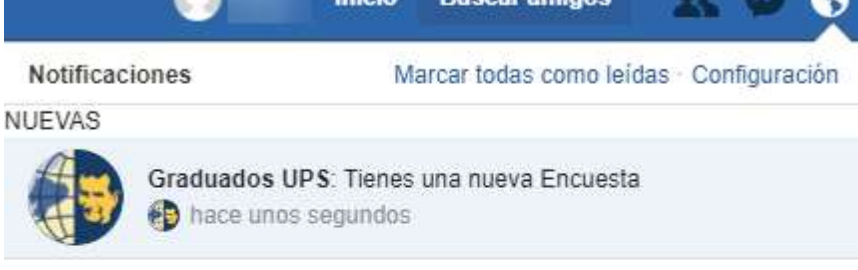

Ver todas

**Figura 44 Ventana de notificaciones de Facebook**

# 5.4.2.2.4 LOCAL GRADUADOS

El objetivo de este *plugin* es la recolección de datos de usuario de las redes sociales vinculadas en la plataforma y su almacenamiento en una base de datos MongoDB a través de una tarea programada que se ejecuta de manera mensual (ver Figura 45).

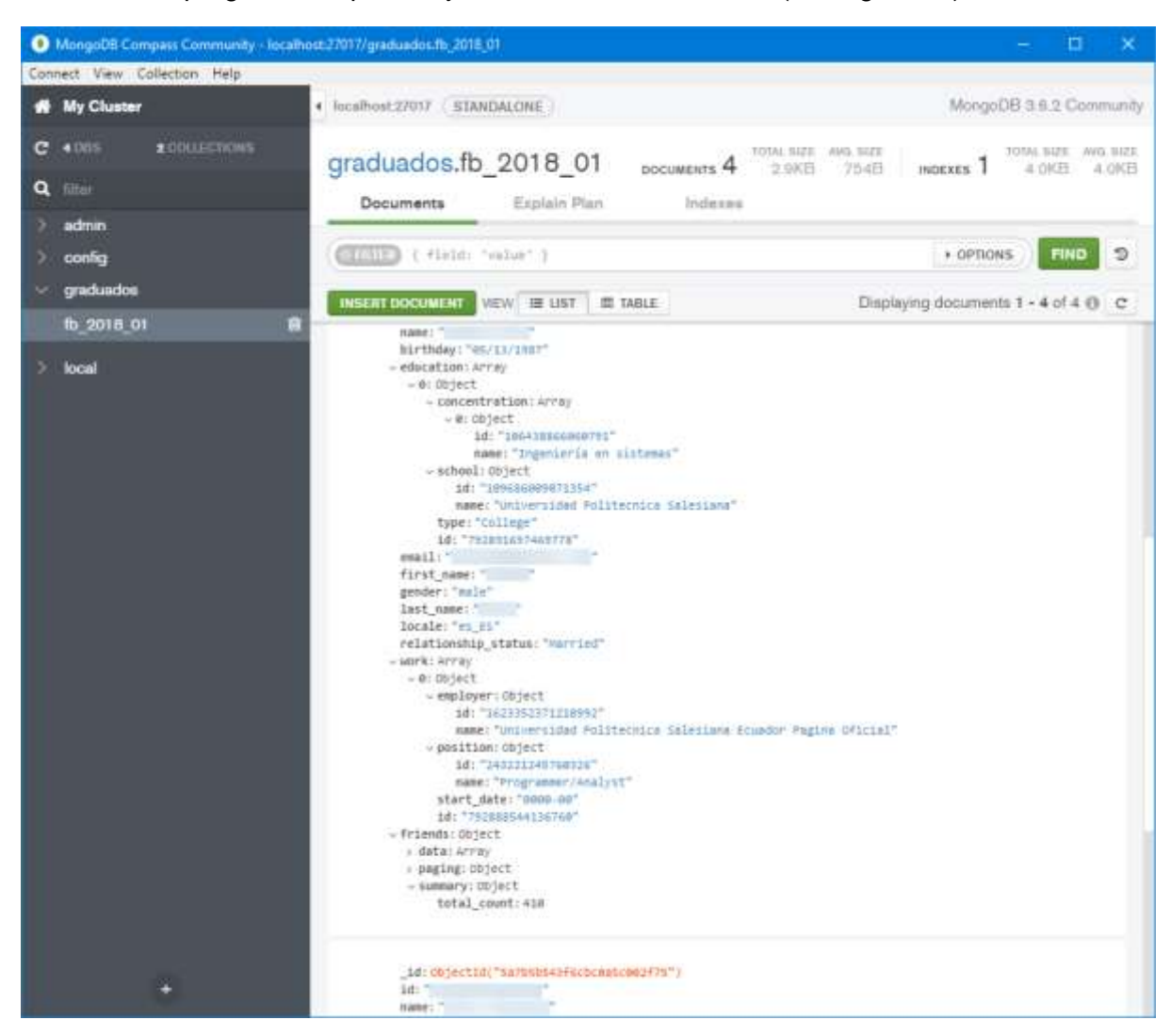

**Figura 45 Datos extraidos de la red social de Facebook de los usuarios en enero de 2018**

## <span id="page-53-0"></span>6 RESULTADOS

Una vez realizado el proyecto técnico, que consistió en la personalización de Moodle como una herramienta del SSG de la UPS, se alcanzaron los siguientes resultados:

- 1. Creación de la arquitectura y de cuatro *plugins* indispensables para el acoplamiento e implementación de Moodle como una aplicación que permita gestionar de manera operativa el SSG.
- 2. Cada uno de los componentes y *plugins* desarrollados permitirán alcanzar el objetivo propuesto por el Secretario Técnico de Vinculación: ser un sitio de encuentro y comunidad virtual para los graduados de la UPS.
- 3. De manera implícita, Moodle contribuye al acompañamiento e implementación de estrategias de comunicación gracias a las notificaciones y mensajería que está integrada en la plataforma, permitiendo así la comunicación frecuente entre las carreras y los graduados.
- 4. Una de las actividades que ofrece Moodle es la Retroalimentación, permitiendo a cada carrera generar sus propias encuestas para la recolección de datos de los graduados y gestionarla de manera aislada.
- 5. A partir del componente denominado Enrolamiento de graduados (*enrol\_graduados*) e Identificación de graduados (*auth\_graduados*) se consiguió automatizar la migración de información de graduados desde el Sistema Informático de la UPS por medio de un servicio web, asegurando la confidencialidad y confianza de la información requerida al momento de validar los datos de los graduados para el registro de usuario.
- 6. A través de la incorporación del componente de Mensajería de Facebook (*message\_facebook*) se incluyó la funcionalidad de notificaciones de Facebook, con la finalidad de mantener a los graduados informados sobre los diferentes eventos que suceden en la comunidad virtual y las diversas actividades que los involucran generados desde la propia plataforma.
- 7. Por medio del componente Local Graduados (*local\_graduados*) se logrará recolectar información una vez que el graduado vincule la red social como medio de participación mediante el *framework OAuth 2*; al estar almacenada esta información es posible realizar análisis y correlación de datos posteriormente.

Los resultados previos proporcionan un soporte concluyente de que los objetivos generales y específicos planteados en la realización del presente proyecto fueron alcanzados.

# <span id="page-54-0"></span>7 CONCLUSIONES

Actualmente, en el mercado no existe una aplicación enfocada al proceso de seguimiento a graduados, esto se debe a que cada IES se rige en función de sus políticas, metas institucionales, reglamentaciones y procedimientos propios. Por otro lado, el seguimiento a graduados no está apegado a un estándar, marco de trabajo o buena práctica avalada.

Es así, que el trabajo realizado suministra una herramienta operativa y funcional para la UPS, incorporándose al proceso de seguimiento a graduados. La plataforma garantiza el correcto funcionamiento, a partir del soporte que brinda cada uno de los componentes de la arquitectura y *plugins*, generando un sistema único centralizado de participación y de operatividad, que será evidenciado cuando los graduados se involucren en el proceso de Seguimiento a Graduados.

Finalmente, los resultados de este proyecto sugieren el uso de una herramienta versátil y la personalización de esta, a través de *plugins*, APIs y *frameworks*, forjando una plataforma orientada a las necesidades específicas, permitiendo involucrar el uso de otros sistemas que son cohesionados mediante estándares compatibles, sin necesidad de desarrollar componentes existentes en el mercado y, más bien, explotar la funcionalidad de estos.

#### <span id="page-54-1"></span>8 RECOMENDACIONES

Para asegurar el uso de la presente solución es necesario la difusión y promoción de la plataforma a través de estrategias de involucramiento e incentivo para atraer a la mayor cantidad de usuarios graduados, y así, aprovechar cada una de las funcionalidades disponibles en la plataforma, garantizando la eficiencia y continuidad del proceso de adopción.

Adicional, es preciso de una revisión constante de la arquitectura y su desempeño con el ámbito de prever cualquier incidente con la plataforma debido a una infraestructura tecnológica insuficiente, y en caso de ser necesario, realizar cambios sobre la misma que ayuden a la continuidad operativa de los servicios ofrecidos por la aplicación.

Es importante mantener actualizada la versión de Moodle, debido a que, con cada liberación existen mejoras significativas en seguridad, funcionalidad y rendimiento; los componentes creados en este proyecto no deben ser sometidos a dicho proceso de actualización, sin antes haber pasado por una revisión de código y estar al tanto de las notas de liberación de versión, para luego proseguir con pruebas de funcionalidad e integración, y su posterior despliegue.

La recolección de datos de Facebook y LinkedIn proporcionarán una gran cantidad de información, la cual se recomienda sea analizada con el objetivo de que los resultados aporten a la mejora continua del proceso de seguimiento a graduados y a futuras investigaciones.

#### <span id="page-55-0"></span>9 REFERENCIAS BIBLIOGRÁFICAS

- [1] *Ley Orgánica de Educación Superior, LOES*, tit. VII, ch. 2, sec. Primera, art. 142, Quito, Ecuador: Registro Oficial Suplemento 298, Oct. 12, 2010.
- [2] *Reglamento General a la Ley Orgánica de Educación Superior*, tit. I, ch. V, art. 26, Quito, Ecuador: Registro Oficial Suplemento 526, Sep. 2, 2011.
- [3] Consejo de Evaluación, Acreditación y Aseguramiento de la Calidad de la Educación Superior, "Modelo Genérico de Evaluación del Entorno de Aprendizaje de Carreras Presenciales y Semipresenciales de las Universidades y Escuelas Politécnicas del Ecuador (Versión matricial)," *Comisión de Evaluación y Acreditación de Carreras*, ver 2.0, Mar., 2015, pp 44-45.
- [4] Universidad Politécnica Salesiana, "Reglamento de Seguimiento a Graduados," *Consejo Superior, Resolución Nº 038-04-2015-04-15,* Apr. 15, 2015.
- [5] Unidad de Seguimiento a Graduados, Universidad Politécnica Salesiana, "Acta 1", meeting minutes, 2014.
- [6] Moodle, "Philosophy," *MoodleDocs*, Feb. 2, 2012. [Online] Available: https://docs.moodle.org/31/en/Philosophy
- [7] M. Dougiamas, P. Taylor. "Moodle: Using Learning Communities to Create an Open Source Course Management System," in *Wold Conference on Educational Multimedia, Hypermedia and Telecomunications (EDMEDIA)*, Chesapeake, VA, USA, 2003, pp. 171-178. [Online] Available: http://research.moodle.net/33/
- [8] Moodle, "What is Moodle?," *Youtube*, Jan. 23, 2014. [Online video] Available: https://youtu.be/wop3FMhoLGs
- [9] Moodle, "Standards," *MoodleDocs*, May. 24, 2016. [Online] Available: https://docs.moodle.org/31/en/Standards
- [10] J. Hollowell, *Moodle as a Curriculum and Information Management System*. Olton, Birmingham, GBR: Packt Publishing Ltd., 2011. [Ebook] Available: ProQuest ebrary.
- [11] Moodle, "About Moodle," *MoodleDocs*, Sep. 5, 2016. [Online] Available: https://docs.moodle.org/31/en/About\_Moodle
- [12] Moodle, "Dev docs," *MoodleDocs,* Jul. 18, 2017. [Online] Available: https://docs.moodle.org/dev/Main\_Page
- [13] Moodle, "Roadmap," *MoodleDocs,* Ago. 18, 2017. [Online] Available: https://docs.moodle.org/dev/Roadmap
- [14] Moodle, "Releases," *MoodleDocs,* Jan. 15, 2018. [Online] Available: https://docs.moodle.org/dev/Releases
- [15] Moodle, "Plugin types," *MoodleDocs,* Dec. 13, 2017. [Online] Available: https://docs.moodle.org/dev/Plugin\_types
- [16] Moodle, "Moodle architecture," *MoodleDocs,* Jun. 19, 2017. [Online] Available: https://docs.moodle.org/dev/Moodle\_architecture
- [17] Moodle, "Communication Between Components," *MoodleDocs,* May. 22, 2017. [Online] Available: https://docs.moodle.org/dev/Communication\_Between\_Components
- [18] Moodle, "Core APIs," *MoodleDocs,* Jul. 18, 2017. [Online] Available: https://docs.moodle.org/dev/Core\_APIs
- [19] A. Parecki, "Definitions", in *OAuth 2.0 Simplified*, 1st ed. San Francisco, CA: Okta, Inc., 2017, ch 2, pp. 15-18.
- [20] Wikipedia, "OAuth," *Wikipedia*, Jan. 17, 2018. [Online] Available: https://en.wikipedia.org/wiki/OAuth
- [21] DigitalOcean, "An Introduction to OAuth 2," *DigitalOcean*, Jul. 21, 2014. [Online] Available: https://www.digitalocean.com/community/tutorials/an-introduction-to-oauth- $\mathfrak{D}$
- [22] R. Boyd, "Server-Side Web Application Flow," in *Getting Started with OAuth 2.0*. Sebastopol, CA: O'Really Media Inc., 2012, ch. 2, pp. 13-28.
- [23] Facebook, "Facebook for Developers," *Facebook*. [Online] Available: https://developers.facebook.com/
- [24] Facebook, "Manually Build a Login Flow," *Facebook Login.* [Online] Available: https://developers.facebook.com/docs/facebook-login/manually-build-a-login-flow
- [25] Facebook, "Graph API User,". [Online] Available: https://developers.facebook.com/docs/graph-api/reference/user/
- [26] Facebook, "Graph API Reference Notification /notification,". [Online] Available: https://developers.facebook.com/docs/graph-api/reference/v2.11/notification
- [27] LinkedIn, "Home," *LinkedIn Developer Network*. [Online] Available: https://developer.linkedin.com/
- [28] LinkedIn, "Authenticating with OAuth 2.0," *LinkedIn Developer Network*. [Online] Available: https://developer.linkedin.com/docs/oauth2
- [29] LinkedIn, "Getting started with the REST API," LinkedIn Developer Network. [Online] Available: https://developer.linkedin.com/docs/rest-api
- [30] K. Chodorow, *MongoDB: The Definitive Guide*, 2nd ed. Sebastopol, CA: O'Really

Media Inc., 2013.

- [31] K. Banker *et al*., *MongoDB in Action*, 2nd ed. Shelter Island, NY: Manning Publications Co., 2016.
- [32] Microsoft, "Web Services," *Developer Network*. [Online] Available: https://msdn.microsoft.com/en-us/en\_us/library/ms950421.aspx
- [33] Wikipedia, "Middleware," *Wikipedia*, Jun. 14, 2016. [Online] Available: https://en.wikipedia.org/wiki/Middleware
- [34] K. Mittal and S. Kanchanavally, "Introducing Web Services and SOA Fundamentals," in *Pro Apache Beehive*: Apress, 2005, ch. 2, pp. 15-26.
- [35] D. Heffelfinger, "Getting Started with GlassFish," in *Java EE 7 with GlassFish 4 Application Server*, UK: Packt Publishing Ltd., 2014, ch. 1.
- [36] Y. Vasiliev, "Getting Started with GlassFish," in *Beginning Database-Driven Application Development in Java EE: Using GlassFish*, Apress, 2008, ch. 2.
- [37] I. Sommerville, "Software processes," in *Software Engineering*, 9th ed., Boston: Pearson, 2011, ch 2, pp. 27-55.
- [38] Rational, *Rational Unified Process: Best Practices for Software Development Teams*, Rational software White Paper TP026B, Rev 11/01, Rational Software, Lexington, MA, 1998. 1998. Conlinel MA, Available: https://www.ibm.com/developerworks/rational/library/content/03July/1000/1251/1251\_ bestpractices\_TP026B.pdf
- [39] I. Jacobson, G. Booch and J. Rumbaugh, *El Proceso Unificado de Desarrollo de Software*, Madrid, España: Pearson Educación, 2000.
- [40] Moodle, "Installation," *MoodleDocs*, Jul. 20, 2015. [Online] Available: https://docs.moodle.org/34/en/Installation
- [41] Moodle, "Installing plugins," *MoodleDocs*, Jan. 10, 2018. [Online] Available: https://docs.moodle.org/28/en/Installing\_plugins
- [42] Moodle, "Managing a Moodle course," *MoodleDocs*, Oct. 26, 2017. [Online] Available: https://docs.moodle.org/34/en/Managing\_a\_Moodle\_course
- [43] Moodle, "Resources," *MoodleDocs*. Jan. 27, 2017. [Online] Available: https://docs.moodle.org/34/en/Resources
- [44] Moodle, "Activities," *MoodleDocs*. Jan. 27, 2018. [Online] Available: <https://docs.moodle.org/34/en/Activities>
- [45] Moodle, "Choice activity," *MoodleDocs*. Jan. 30, 2018. [Online] Available: [https://docs.moodle.org/34/en/Choice\\_activity](https://docs.moodle.org/34/en/Choice_activity)
- [46] Moodle, "Choice settings," *MoodleDocs*. Aug. 16, 2017. [Online] Available: [https://docs.moodle.org/34/en/Choice\\_settings](https://docs.moodle.org/34/en/Choice_settings)
- [47] Moodle, "Using Choice," *MoodleDocs*. Apr. 25, 2017. [Online] Available:

[https://docs.moodle.org/34/en/Using\\_Choice](https://docs.moodle.org/34/en/Using_Choice)

- [48] Moodle, "Feedback activity," *MoodleDocs*. May. 13, 2016. [Online] Available: [https://docs.moodle.org/34/en/Feedback\\_activity](https://docs.moodle.org/34/en/Feedback_activity)
- [49] Moodle, "Building Feedback," *MoodleDocs*. Aug. 7, 2017. [Online] Available: [https://docs.moodle.org/34/en/Building\\_Feedback](https://docs.moodle.org/34/en/Building_Feedback)
- [50] Moodle, "Feedback settings," *MoodleDocs*. May. 13, 2016. [Online] Available: [https://docs.moodle.org/34/en/Feedback\\_settings](https://docs.moodle.org/34/en/Feedback_settings)
- [51] Moodle, "Forum activity," *MoodleDocs*. Jan. 30, 2018. [Online] Available: [https://docs.moodle.org/34/en/Forum\\_activity](https://docs.moodle.org/34/en/Forum_activity)
- [52] Moodle, "Forum settings," *MoodleDocs*. Nov. 20, 2017. [Online] Available: [https://docs.moodle.org/34/en/Forum\\_settings](https://docs.moodle.org/34/en/Forum_settings)
- [53] Moodle, "Using Forum," *MoodleDocs*. Nov. 16, 2017. [Online] Available: https://docs.moodle.org/34/en/Using\_Forum